Márcia Helena do Prado

# **GeoGebra: prática dinâmica e inovadora em consonância com a proposta curricular de Minas Gerais**

**Uberaba**

**2014**

Márcia Helena do Prado

# **GeoGebra: prática dinâmica e inovadora em consonância com a proposta curricular de Minas Gerais**

Dissertação apresentada ao curso de Mestrado Profissional em Matemática em Rede Nacional - PROFMAT, como parte das atividades para obtenção do título de mestre em Matemática da Universidade Federal do Triângulo Mineiro - UFTM, Departamento de Matemática.

UNIVERSIDADE FEDERAL DO TRIÂNGULO MINEIRO - UFTM MESTRADO PROFISSIONAL EM Matemática EM REDE NACIONAL - PROFMAT

Orientador: Prof. Dr. José Gustavo Coelho

Uberaba 2014

#### Catalogação na fonte: Biblioteca da Universidade Federal do Triângulo Mineiro

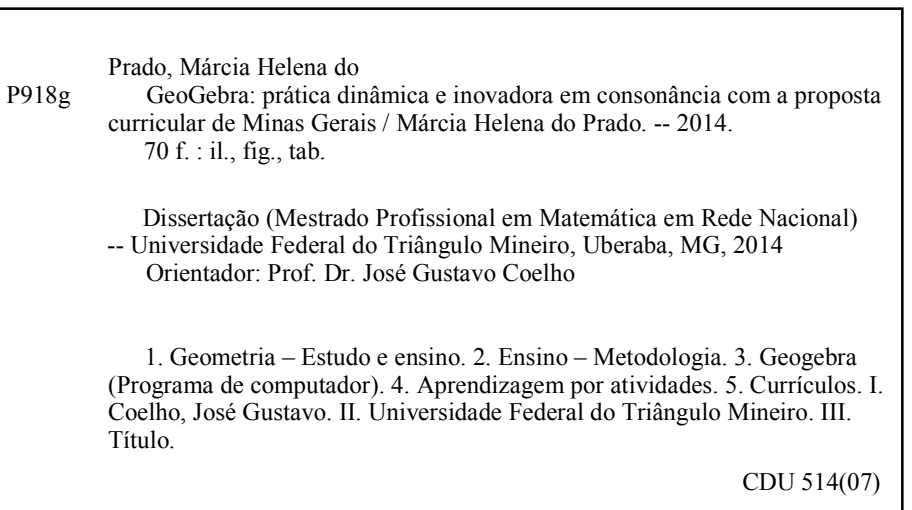

#### MÁRCIA HELENA DO PRADO

## GEOGEBRA: PRÁTICA DINÂMICA E INOVADORA EM CONSONÂNCIA COM A PROPOSTA CURRICULAR DE MINAS GERAIS

Dissertação apresentada ao curso de Mestrado Profissional em Matemática em Rede Nacional - PROFMAT, como parte das atividades para obtenção do título de mestre em Matemática da Universidade Federal do Triângulo Mineiro - UFTM

 $\overline{r}$ 

MOTOR

Prof. Dr. José Gustavo Coelho Orientador Universidade Federal do Triângulo Mineiro

Prof. Msc. Marcelo Dias de Moura Universidade Federal de Mato Grosso do Sul

 $\mathcal{Q}$ Prof. Msc. Wellington Barros e Barbosa Universidade Federal do Triângulo Mineiro

> Uberaba 2014

# Agradecimentos

Ao Professor Doutor José Gustavo Coelho, pela amizade, compromisso e prontidão na orientação deste trabalho.

À Coordenação do PROFMAT, pólo UFTM pela oportunidade de participar deste programa que tanto contribui no enriquecimento de meus conhecimentos matemáticos e na minha visão de professora.

Aos professores do Mestrado Profissional em Matemática no Polo UFTM(PROFMAT), em especial o Prof. Rafael Otobonni, pelo empenho e competência em transmitir seus conhecimentos e vivências durante todo o programa.

À CAPES, pela bolsa de estudos que muito auxiliou em minha qualificação.

Aos alunos do projeto Aprofundamento de Estudos da Escola Estadual Professor Luiz Antônio Corrêa de Oliveira.

À minha família, pelo incentivo e desejo de concretização desta importante etapa na minha vida.

Ao meu esposo: Esteban, pela compreensão, amor, renúncia e apoio, que foi fundamental na minha caminhada.

Aos amigos de mestrado, pela convivência e companheirismo.

Finalmente, à DEUS.

# Resumo

Este trabalho é um estudo da Proposta Curricular do Estado de Minas Gerais e do Sistema Mineiro de Avaliação cujo desenvolvimento apresenta propostas a fim de sanar as principais lacunas do ensino de Matemática na rede de escolas públicas. Apresentamos, através de experiências efetivas em sala de aula, como os recursos tecnológicos contribuem no processo de ensino e aprendizagem. Essas experiências foram realizadas em um curso com aulas práticas sobre o software GeoGebra. O curso foi ministrado na Escola Estadual Prof. Luiz Antonio Corrêa de Oliveira, na cidade de Araxá-MG, e seu público alvo foram os alunos do Projeto Aprofundamento de Estudos. Com o objetivo de situar o docente nessa prática tecnológica, são apresentadas várias ferramentas do software utilizado e alguns recursos disponíveis como, por exemplo, a animação através da parametrização de objetos geométricos. Este recurso, em especial, foi utilizado pelos alunos para elaborarem suas atividades finais e seus resultados são também abordados.

**Palavras-chaves**: Matemática, aprendizagem, GeoGebra, geometria dinâmica.

# Abstract

The present paper is an analysis of the Proposta Curricular do Estado de Minas Gerais (proposed curriculum by the State of Minas Gerais) of the SIMAVE (Evaluation System of Minas Gerais) whose development presents proposals to remedy the current gaps in mathematical education in public schools. It is shown, through effective experiences in classroom, how technology resources contribute in the teaching and learning process. These experiences were performed in a course with practical lessons about the software GeoGebra. The course was taught in the Escola Estadual Prof. Luiz Antônio Corrêa de Oliveira, located in Araxá-MG, and its audience were students of the Deepening Studies Project. With the purpose of situating the teacher in this technological practice, many tools of the software and some available resources are introduced, e.g., the animation through parameterization of geometric objects. This resource, in special, was utilized by the students to elaborate their final activities and some of their results are also shown.

**Key-words**: Mathematics, Learning process, GeoGebra, dynamical geometry.

# Lista de ilustrações

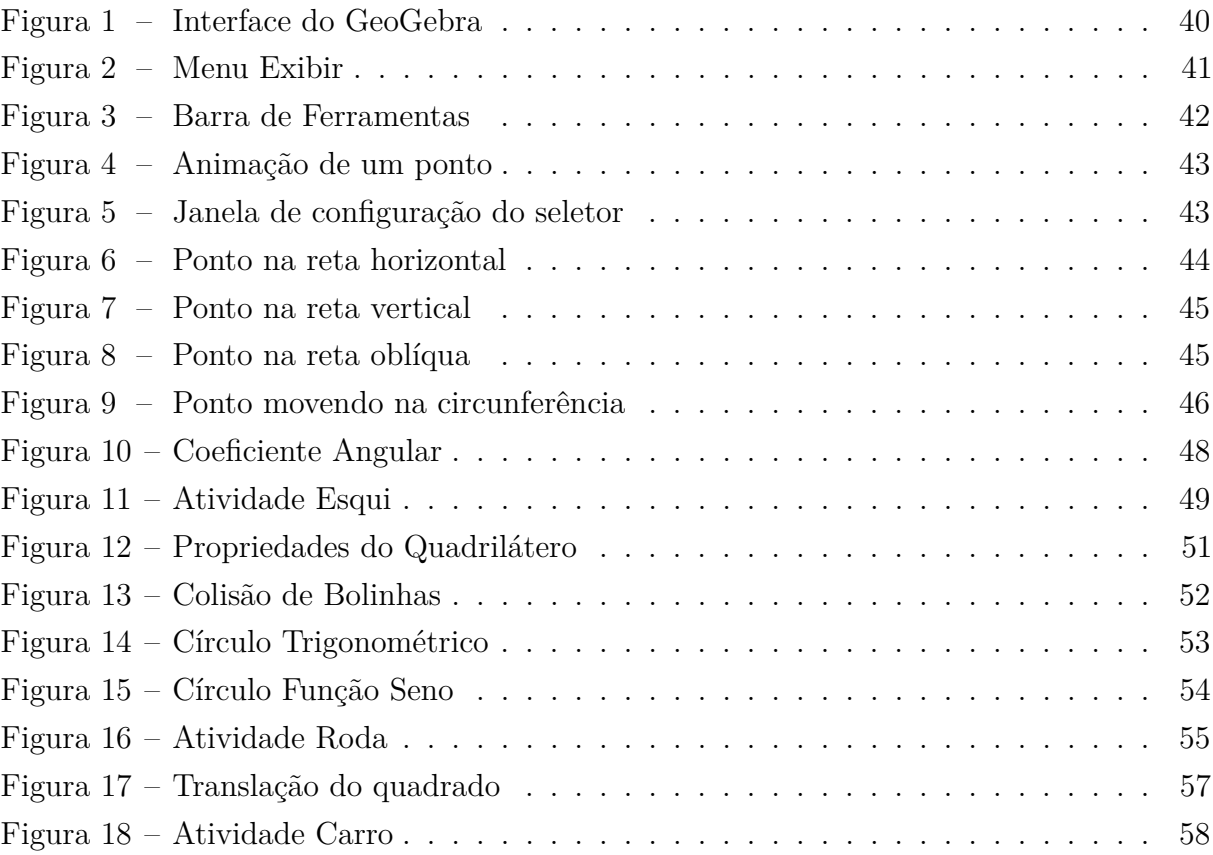

# Lista de tabelas

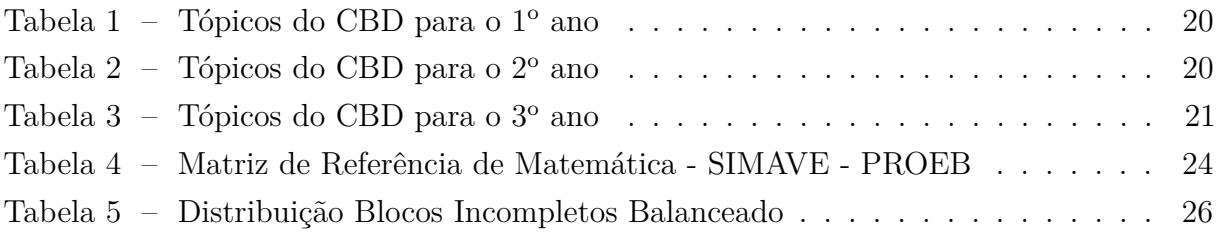

# SUMÁRIO

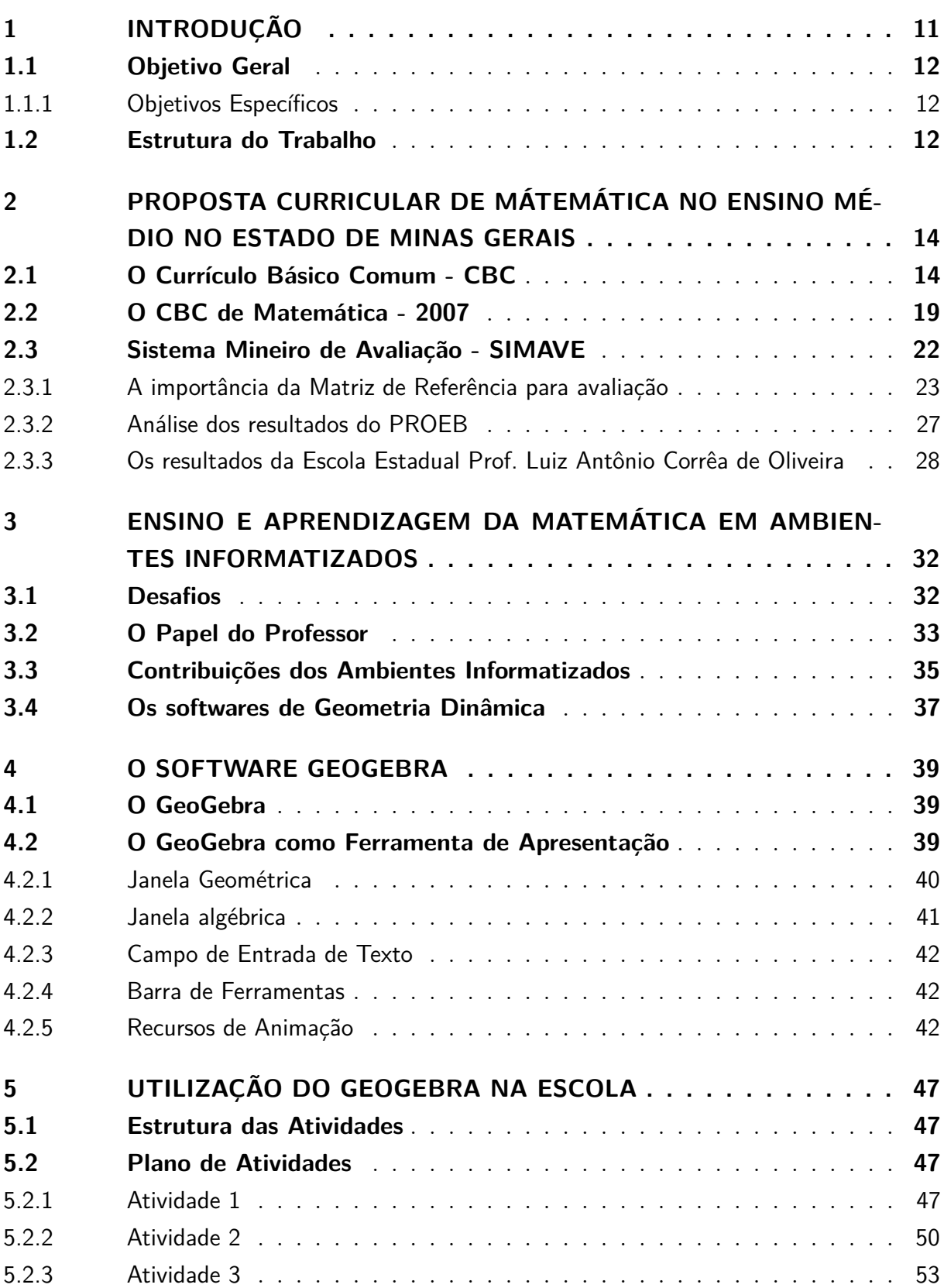

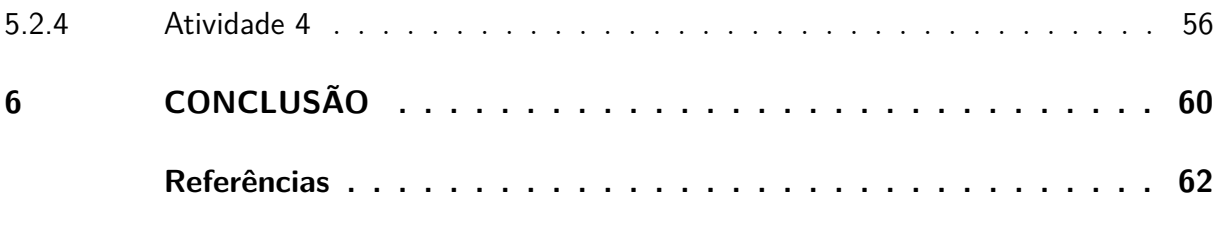

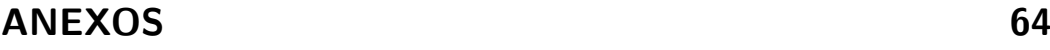

# <span id="page-11-0"></span>1 Introdução

Levando em consideração a importância do desenvolvimento do raciocínio lógico dedutivo, é preciso incentivar os alunos a pensar, para que eles possam desenvolver as competências e habilidades que se espera dos mesmos e que são previstas em documentos oficiais como os Parâmetros Curriculares Nacionais (PCN+)[\(1\)](#page-62-1) e a Proposta Curricular do Estado de Minas Gerais: o Currículo Básico Comum (CBC)[\(2\)](#page-62-2).

Como podemos incentivar os alunos? Como podemos garantir que haja continuidade na busca do conhecimento? Qual o papel do professor nesse processo? Obviamente essas questões não são fáceis de responder e possuem uma infinidade de aspectos que devem ser considerados na análise de possíveis respostas.

Brito [\(3\)](#page-62-3) considera que o avanço das novas tecnologias, tem interferido nas estruturas sociais, econômicas e educacionais em diferentes vertentes. E que "a escola, nesse contexto, ainda se encontra calcada no paradigma edificado por procedimentos dedutivos e lineares, desconhecendo o substrato tecnológico do mundo contemporâneo."

Desta perspectiva, percebemos a importância de repensar a educação hoje e a necessidade da escola estar atenta às diferentes formas de aprender, propiciadas pelo uso de diferentes tecnologias no ambiente escolar.

O software educativo, segundo BALDIN(2002)[\(4\)](#page-62-4) , destaca-se como uma das possibilidades que o uso da informática pode trazer ao cenário de ensino e aprendizagem, com as seguintes características:

- estimula um novo meio de comunicação de conceitos abstratos, tornando a tarefa de compreensão da linguagem GeoGebra mais agradável;
- propicia a oportunidade de introduzir experiências em laboratórios para instigar o espírito de investigação de propriedades, conjecturas de novas propriedades e confirmação de resultados;
- permite o acompanhamento mais personalizado da aprendizagem, respeitando as diferenças individuais.

Dentre os diversos softwares existentes, decidimos escolher o software GeoGebra para desenvolver as atividades propostas nesse trabalho.

As principais características que nos fizeram escolher o GeoGebra em detrimento dos demais softwares foram: o fato de ser um software gratuito, disponível em múltiplas

plataformas, reúne recursos de geometria, álgebra e cálculo e possui uma interface de fácil utilização.

# <span id="page-12-0"></span>1.1 Objetivo Geral

O objetivo geral desse estudo foi organizar e elaborar atividades a serem realizadas no software GeoGebra. Estas visam estimular os alunos a desenvolver sua capacidade crítica e aperfeiçoar a criação e formulação de situações de aprendizagem pelo professor.

### <span id="page-12-1"></span>1.1.1 Objetivos Específicos

Para concretização desse objetivo geral foi necessário estabelecer os seguintes objetivos específicos:

- pesquisar sobre a proposta curricular do Estado de Minas Gerais, representada pelo Currículo Básico Comum (CBC)[\(2\)](#page-62-2);
- identificar as principais dificuldades dos alunos da Escola Estadual Prof. Luiz Antônio Corrêa de Oliveira, nas avaliações realizadas pela Secretaria da Educação de Minas Gerais;
- refletir sobre os desafios do professor diante do avanço acelerado das novas tecnologias;
- explicitar a estrutura e o uso do software GeoGebra;
- destacar vantagens e/ou desvantagens da utilização deste software;
- identificar possibilidades de aplicações de ferramentas do Geogebra em situações de aprendizagem, nos quais os alunos apresentam maior dificuldade.

## <span id="page-12-2"></span>1.2 Estrutura do Trabalho

Este trabalho foi desenvolvido por meio de pesquisa bibliográfica e realização de atividades de investigação em parceria com os alunos da Escola Estadual Professor Luiz Antônio Corrêa de Oliveira. Foram ministradas aulas de introdução ao GeoGebra, para vinte alunos da 3<sup>ª</sup> série do ensino médio que participaram do Projeto Aprofundamento de Estudos.

O projeto Aprofundamento de Estudos é um programa criado pela Superintendência de Desenvolvimento do Ensino Médio da Secretaria de Estado de Educação de Minas Gerais. Tem por objetivo, viabilizar possibilidades de estudos adicionais, para melhorar a participação e o rendimento dos alunos em sala de aula, além de incentivar o hábito de estudo em tempo integral.

O desenvolvimento e aprendizado dos alunos foram avaliados por meio de atividades de construção, investigação e atividades de animação.

O trabalho será estruturado com base os seguintes capítulos:

O primeiro capítulo tem caráter introdutório e nele são apresentados o tema, os objetivos gerais e específicos e a estrutura do trabalho.

O segundo capítulo descreve um estudo sobre a Proposta Curricular de Matemática no Ensino Médio no Estado de Minas Gerais e a importância do Sistema Mineiro de Avaliação(SIMAVE)[\(5\)](#page-62-5) na definição de ações e metras plausíveis com o objetivo de melhorar a qualidade de ensino.

O terceiro capítulo aborda a necessidade da nova postura do professor perante tantos avanços tecnológicos e de que forma os ambientes informatizados podem ajudar a melhorar o ensino e aprendizagem da Matemática.

O quarto capítulo tem o objetivo de orientar o leitor quanto ao utilização do GeoGebra, conhecendo os comandos necessários para a realização das atividades propostas neste trabalho.

O quinto capítulo envolve a descrição das atividades propostas quanto ao eixo temático, habilidades, a construção da atividade, investigação e utilização de um recurso de animação.

Por fim, o sexto capítulo apresenta as conclusões.

# <span id="page-14-0"></span>2 Proposta Curricular de Mátemática no Ensino Médio no Estado de Minas Gerais

Neste capítulo relataremos o estudo sobre a Proposta Curricular no Ensino Médio no Estado de Minas Gerais e a importância do Sistema Mineiro de Avaliação Pública SIMAVE[\(5\)](#page-62-5) - na definição de ações e metas plausíveis com o objetivo de melhorar a qualidade de ensino. Segundo a Secretaria de Educação de Minas Gerais SEE-MG, a criação do Currículo Básico Comum, estabelecendo os conhecimentos, as habilidades e competências a serem adquiridos pelos alunos na educação básica; bem como as metas a serem alcançadas pelo professor a cada ano, constitui um passo importante no sentido de tornar a rede estadual de ensino de Minas Gerais um sistema de alto desempenho.

# <span id="page-14-1"></span>2.1 O Currículo Básico Comum - CBC

A proposta curricular: CBC[\(2\)](#page-62-2), está fundamentada nas Diretrizes Curriculares Nacionais para o Ensino Médio DCNEM[\(6\)](#page-62-6) e nas orientações complementares aos Parâmetros Curriculares Nacionais PCN+[\(1\)](#page-62-1) Ciências da Natureza, Matemática e suas Tecnologias e tem como objetivo tornar operacionais alguns princípios indicados nesses documentos, especificando e detalhando mais as unidades temáticas, além de sugerir estratégias de ensino. Trata-se de um documento aberto a aperfeiçoamentos e reformulações, seja com a introdução de novas competências e conceitos ou pela discussão continuada, sobre a melhor estratégia a ser adotada em cada situação concreta em sala de aula.

Os PCN+[\(1\)](#page-62-1) estabelecem que no Ensino Médio, etapa final da escolaridade básica, a Matemática deve ser compreendida como uma parcela do conhecimento humano essencial para a formação de todos os jovens, que contribui para a construção de uma visão de mundo, para ler e interpretar a realidade e para desenvolver capacidades que deles exigirão ao longo da vida social e profissional. "Nessa etapa de escolaridade, a Matemática vai além de seu caráter instrumental, colocando-se como ciência, com características próprias de investigação, de linguagem e com papel integrador importante junto às demais Ciências da Natureza."

Uma característica da presente proposta é a dependência do CBC[\(2\)](#page-62-2) para o Ensino Médio do CBC[\(7\)](#page-62-7) do Ensino Fundamental. Dessa forma, não estão incluídos os tópicos geralmente vistos no Ensino Fundamental, mas que tratam de assuntos cujo conhecimento prévio é útil ou necessário para uma boa compreensão dos temas tratados no Ensino Médio.

Para a efetiva implantação do CBC[\(2\)](#page-62-2), é importante que os professores de Ma-

temática conheçam a proposta para os dois níveis como um todo, e que a escola cuide para que os conhecimentos adquiridos nos anos anteriores sejam reforçados e que possíveis deficiências de formação sejam sanadas.

Vale ressaltar que as propostas curriculares de Matemática para os ensinos fundamental e médio sugerem que se trabalhe com atividades que proporcionem o desenvolvimento da criatividade do aluno, bem como se abra um espaço na sala de aula para que ele exponha suas dúvidas, observações e relatos sobre as atividades, de forma oral e escrita.

Em ambos os níveis, deve-se incentivar o aluno a justificar os procedimentos adotados diante de problemas e suas conclusões, mesmo que ele ainda não possua os instrumentos formais para fazê-lo. Se no Ensino Fundamental as justificativas se dão quase sempre num nível intuitivo, no Ensino Médio, além da metodologia aplicada ao Ensino Fundamental, deve-se dar ênfase a justificativas mais formais, introduzindo dessa forma a linguagem um pouco mais rigorosa.

A proposta possui também o caráter dinâmico, que pretende agregar cada vez mais as contribuições de docentes e especialistas, buscando o seu aperfeiçoamento e melhorando a sua adequação às características e necessidades do estado de Minas Gerais.

De acordo com os PCN+[\(1\)](#page-62-1), a área de Ciências da Natureza, Matemática e suas tecnologias elegeram três grandes competências como metas a serem seguidas:

- Representação e comunicação, que envolvem a leitura, a interpretação e a produção de textos nas diversas linguagens e formas textuais características dessa área do conhecimento;
- Investigação e compreensão, competência marcada pela capacidade de enfrentamento e resolução de situações-problema, utilização dos conceitos e procedimentos peculiares do fazer e pensar nas ciências;
- Contextualização das ciências no âmbito histórico ou sociocultural, na forma de análise crítica das ideias e dos recursos da área e das questões do mundo que podem ser respondidas ou transformadas por meio do pensar e do conhecimento científico.

No entanto, a escola tem como objetivo preparar o aluno para um aprendizado permanente e para a vida. Dessa forma, realizou-se a seleção de tópicos e temas a partir de uma revisão do primeiro documento sobre a Proposta Curricular para a Matemática do Ensino Médio do Estado de Minas Gerais, publicado em 2005 pela SEE-MG.

Essa revisão está baseada nas sugestões obtidas, durante os anos de 2005 e 2006, por meio de contatos diretos com os professores da rede estadual, durante os cursos de capacitação, palestras, debates no fórum virtual e com estudantes de licenciatura em Matemática e docentes de várias instituições de ensino superior.

A proposta buscou:

- Melhorar a coerência da proposta e formular com maior precisão as habilidades, tentando esclarecer melhor o que é essencial para um aluno do Ensino Médio.
- Aprimorar o entendimento da relação entre os diversos tópicos.
- Permitir uma maior flexibilidade na parte complementar, através da fusão ou supressão de alguns tópicos.

Os conteúdos do Currículo Básico Comum CBC[\(2\)](#page-62-2) - foram selecionados a fim de contribuir para a formação integral do aluno, procurando desenvolver a sua capacidade de raciocínio lógico, a criatividade, imaginação, capacidade de análise e de crítica fundamentada. Segundo o CBC[\(2\)](#page-62-2), outros componentes são importantes nessa formação, como aquisição de valores, hábitos e procedimentos que propiciem uma atuação construtivista e cooperativa no meio em que se vive. Além disso, na escolha dos tópicos, tem-se em vista a busca de explicações para fenômenos, evidenciando assim a sua relevância.

Para assegurar a implantação bem sucedida da proposta nas escolas, foi desenvolvido um sistema de apoio ao professor que inclui: cursos de capacitação e o Centro de Referência Virtual do Professor (CRV)[\(8\)](#page-62-8). Neste espaço online, encontram-se orientações didáticas, sugestões de planejamentos de aulas, roteiros de atividades e fórum de discussões, textos didáticos, experiências simuladas, vídeos educacionais e ainda em elaboração: o banco de itens. Segundo a Secretaria do Estado de Minas Gerais, por meio do CRV[\(8\)](#page-62-8), os professores de todas as escolas mineiras têm a possibilidade de ter acesso a recursos didáticos de qualidade para a organização do seu trabalho docente, o que possibilitará reduzir as grandes diferenças que existem entre as várias regiões do Estado.

O conteúdo programático de Matemática do Ensino Médio foi divido em três eixos temáticos:

- **Números, Contagem e Análise de Dados:** propicia ao aluno o exercício de competências fundamentais como planejamento de estratégias de resolução de problemas, divisão de problemas em casos e através da análise de dados, proporciona uma adequada contextualização sociocultural, aproximando o conhecimento adquirido na Escola da realidade do aluno.
- **Funções Elementares e Modelagem:** o conceito de função é um dos temas centrais e unificadores da Matemática, podendo ser usado em diversas situações e a utilização de modelos matemáticos, por meio da formulação em linguagem simbólica e relações lógicas tem sido um método bastante eficaz.

• **Geometria e dados:** este eixo temático envolve a aquisição de diversos níveis de compreensão que vão desde o senso comum até a realização de análises mais detalhadas, como estimativas de medidas e a construção e ajuste de modelos. A geometria estimula a capacidade de observação do aluno, sua criatividade e ainda propicia a oportunidade de utilizar o raciocínio lógico dedutivo para a validação de seus resultados. Por sua vez, a geometria analítica permite tratar de lugares geométricos planos por meio de equações, transformando problemas geométricos em problemas algébricos.

A proposta do CBC[\(2\)](#page-62-2) difere um pouco em relação à estruturação dos temas dos PCN+[\(1\)](#page-62-1). Segundo este documento, um tema estruturador é "um conjunto de temas que possibilitam o desenvolvimento das competências almejadas com relevância científica e cultural e com uma articulação lógica das ideias e conteúdos matemáticos."

Com o objetivo de uniformizar a nomenclatura com as demais disciplinas, o documento referente à proposta CBC[\(2\)](#page-62-2) utiliza a terminologia eixo temático com o mesmo sentido de tema estruturador.

A ideia de separar números e funções é justificada pelo fato de que as funções elementares associadas à modelagem possuem um papel importante na conexão com as outras disciplinas da área de Ciências da Natureza e mesmo com outras áreas, adquirindo um caráter estruturador e integrador.

A proposta CBC[\(2\)](#page-62-2) considera o desenvolvimento de habilidades para a solução de problemas, um dos principais objetivos do ensino de Matemática. Ressalta também, que em cada unidade temática várias situações práticas ou problemas podem ser explorados tanto para motivação, na introdução de novos conceitos e ideias, quanto nas aplicações.

Segundo os PCN+[\(1\)](#page-62-1), o constante desenvolvimento das habilidades para a solução de problemas envolve as seguintes estratégias, que devem tornar-se hábito para o aluno:

- Usar figuras, diagramas e gráficos, tanto de forma analítica quanto intuitiva.
- Expressar-se oralmente ou por escrito, com suas próprias palavras, propriedades Matemática, atribuindo significado aos conceitos abstratos e formulando por meio do uso da linguagem simbólica, questões expressas verbalmente.
- Perceber padrões em situações aparentemente diversas.
- Estudar casos especiais mais simples usando-se para elaborar estratégias de resolução de casos mais complexos ou gerais.
- Fazer uso do método da tentativa e erro, elaborando novas estratégias de solução a partir da análise crítica dos erros.
- Usar a simbologia Matemática com variáveis e equações.
- Usar a analogia como ferramenta de trabalho, recorrendo a métodos já utilizados e adaptando-os para a resolução de novos problemas.
- Compartilhar e discutir observações e estratégias de outros estudantes.

Ainda destaca que a solução de uma ampla variedade de problemas desenvolve a capacidade de abstração do aluno, bem como a habilidade de atribuir significado aos conceitos abstratos estudados. Deve-se privilegiar a diversidade em oposição à repetição e à quantidade.

De acordo com as DCNEM[\(6\)](#page-62-6), a contextualização é um dos principais estruturadores do Ensino Médio. Conforme o parecer que acompanha a Resolução que estabelece as Diretrizes, a contextualização evoca áreas, âmbitos e dimensões presentes na vida pessoal, social e cultural do aluno. Mobiliza competências cognitivas já adquiridas para tratar de novas questões. Nesse sentido, pode ser um recurso para ampliar as possibilidades de interação em diversos níveis: entre temas de uma mesma disciplina, entre as disciplinas de uma determinada área ou entre disciplinas de áreas diversas.

O objetivo é criar condições para uma aprendizagem motivadora que leve o aluno a superar o distanciamento entre os conteúdos estudados e a sua experiência, estabelecendo relações entre os tópicos estudados e trazendo referências que podem ser de natureza histórica, cultural ou social, ou mesmo dentro da própria Matemática.

O tratamento contextualizado do conhecimento é um dos recursos que a escola tem para retirar o aluno da condição de expectador passivo. Em Matemática, a contextualização é um instrumento bastante útil, desde que interpretada num sentido mais amplo e não empregada de modo artificial e forçado.

Alguns temas, por exemplo, o tratamento de dados ou contagem, podem ser mais facilmente referidos a situações que fazem parte do cotidiano da mídia e da linguagem coloquial. Outros podem ser estudados a partir de modificações de situações mais simples para outras mais complexas e que possuem motivação Matemática. Isso ocorre, por exemplo, com alguns temas de geometria. Esse tipo de contextualização estimula a criatividade, o espírito inventivo e a curiosidade do aluno.

Finalmente, há temas que podem ser referidos a modelos matemáticos que estão relacionados a questões estudadas em outras disciplinas e, portanto, remetem a outro princípio estruturador proposto nas DCNEM[\(6\)](#page-62-6) a interdisciplinaridade.

A interdisciplinaridade consiste em utilizar os conhecimentos de várias disciplinas para resolver um problema ou compreender um determinado fenômeno sob diferentes pontos de vista. O objetivo é contribuir para a superação do tratamento estanque e compartimentado que, caracteriza hoje o conhecimento escolar.

O estabelecimento dessas conexões requer o desenvolvimento de habilidades que envolvem tanto representação quanto a compreensão e investigação. Segundo as DCNEM[\(6\)](#page-62-6) para que se consiga tal integração é necessário que:

- O professor de Matemática esteja preparado para reconhecer as oportunidades de trabalho em conjunto com outras disciplinas.
- Haja sintonia entre as propostas curriculares das disciplinas e que sejam possíveis momentos de reflexão e planejamento comum das atividades por parte das equipes de docentes.
- O professor disponha de uma série de exemplos de aplicações de Matemática em outras áreas para o enriquecimento de suas aulas.

Quanto à avaliação, o professor deve considerá-la como parte integrante do processo, buscando solucionar situações e procedimentos que possam ser avaliados de modo a contribuir efetivamente para o crescimento do aluno. Essa observação e registro, juntamente com os métodos tradicionais de verificação de aprendizagem ( provas e listas de exercícios ), nos quais são ressaltados os aspectos mais relevantes e importantes das unidades, devem fazer parte das estratégias de ensino.

Segundo orientações dos PCN[\(9\)](#page-62-9) e CBC[\(2\)](#page-62-2), o professor deve:

- Ter uma atitude positiva e construtivista em relação à avaliação;
- incentivar e abrir espaço para que os alunos exponham oral ou de forma escrita suas observações, suas dificuldades sobre as atividades e conteúdos trabalhados e;
- encarar o erro como uma oportunidade de revisão de conceitos e estratégias de solução.

## <span id="page-19-0"></span>2.2 O CBC de Matemática - 2007

A distribuição dos tópicos dos Conteúdos Básicos Comuns CBC[\(2\)](#page-62-2) de Matemática para o primeiro e segundo anos do Ensino Médio Regular diurno adaptada às normas dispostas pela Resolução: SEE-MG, nº.833, de 24 de novembro de 2006. Essa distribuição foi feita de acordo com a seguinte trajetória: iniciando pela formação básica, passando pela etapa de aprofundamento e finalizando com conteúdos complementares.

O 1<sup>o</sup> ano é o ano de formação básica, quando são apresentados conceitos e métodos que constam de todos os temas estruturadores do CBC[\(2\)](#page-62-2) de Matemática. A distribuição feita permite um retorno às habilidades referentes a tópicos do CBC[\(7\)](#page-62-7) do Ensino Fundamental, que são essenciais para o desenvolvimento de novas habilidades.

A seguir, um quadro resumo dos tópicos estudados no 1<sup>o</sup> ano. Não incluímos as habilidades, já que iremos especifica-las à frente, juntamente com as atividades realizadas no software GeoGebra.

<span id="page-20-0"></span>

| Eixo Temático        | Tema                    | Tópicos                                       |
|----------------------|-------------------------|-----------------------------------------------|
| 1. Números, Contagem | 1.1 Números             | 1.1.1 Números racionais e dízimas             |
| e Análise de Dados   |                         | periódicas                                    |
|                      |                         | 1.1.2 Conjunto dos números reais              |
|                      |                         | 1.1.3 Potências de dez e ordem de             |
|                      |                         | grandeza                                      |
|                      | 1.2 Contagem            | 1.2.1 Princípio multiplicativo                |
|                      | 1.3 Probabilidade       | 1.3.1 Probabilidade                           |
|                      | 1.4 Estatística         | 1.4.1 Organização de um conjunto              |
|                      |                         | de dados em tabelas.                          |
|                      |                         | 1.4.2 Médias aritmética e geomé-              |
|                      |                         | trica.                                        |
| 2. Funções Elementa- | 2.1 Funções             | $2.1.1$ Função polinomial de $1^{\rm o}$ grau |
| res e Modelagem      |                         |                                               |
|                      |                         | 2.1.2 Progressão aritmética                   |
|                      |                         | $2.1.3$ função polinomial de $2^{\circ}$ grau |
|                      |                         | 2.1.4 Progressão geométrica                   |
|                      |                         | 2.1.5 Função exponencial                      |
|                      | 2.2 Matemática Finan-   | 2.2.1 Matemática Financeira                   |
|                      | ceira                   |                                               |
| 3. Geometria e Medi- | 3.1 Semelhança e Trigo- | 3.1.1 Semelhança de triângulos                |
| $\rm{das}$           | nometria                |                                               |
|                      |                         | 3.1.2 Trigonometria no triângulo              |
|                      |                         | retângulo                                     |
|                      | 3.2 Geometria Analítica | 3.2.1 O plano cartesiano                      |

Tabela 1 – Tópicos do CBD para o  $1^{\circ}$  ano

A proposta para o 2<sup>o</sup> ano, apresenta um caráter diferente do 1<sup>o</sup> ano, uma vez que esta série do Ensino Médio possui uma função de aprofundamento e maior sistematização que a série anterior.

Enquanto a 1ª série do Ensino Médio apresenta caminhos e amplia conhecimentos tratados no Ensino Fundamental.

<span id="page-20-1"></span>Segue quadro resumo:

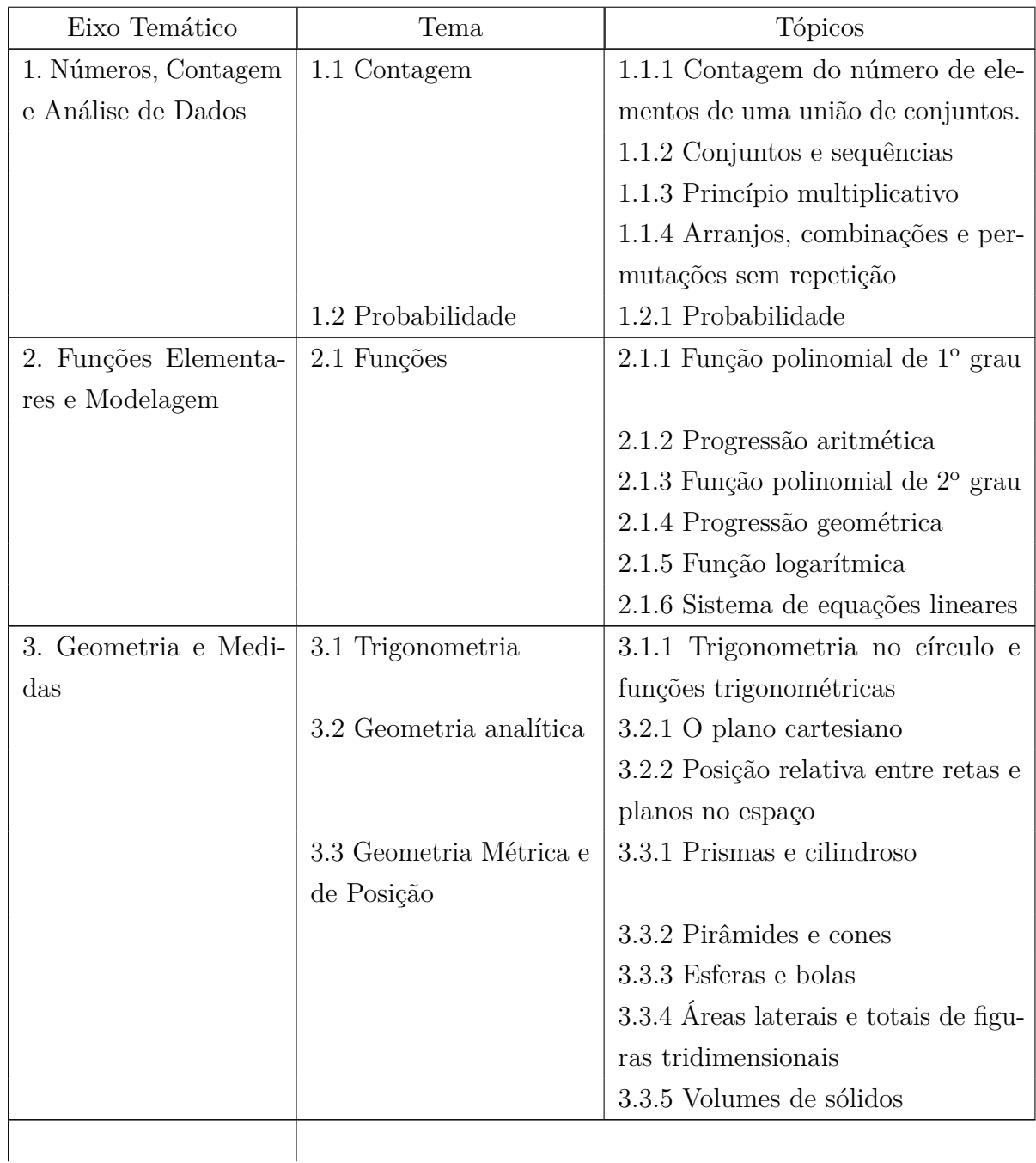

O 3<sup>o</sup> ano é o ano de complementação de formação, quando a escola poderá eleger tópicos complementares, dentre os quais, os sugeridos no CBC[\(2\)](#page-62-2).

O CBC[\(2\)](#page-62-2), propõe alguns tópicos complementares, como números complexos, contagem com arranjos, combinações com repetições e permutações cíclicas, coeficientes binominais, binômo e Newton e triângulo de Pascal.

<span id="page-21-0"></span>Os assuntos tratados no 3<sup>o</sup> ano que merecem maior destaque estão dispostos no quadro abaixo:

Tabela 3 – Tópicos do CBD para o  $3^{\rm o}$ ano

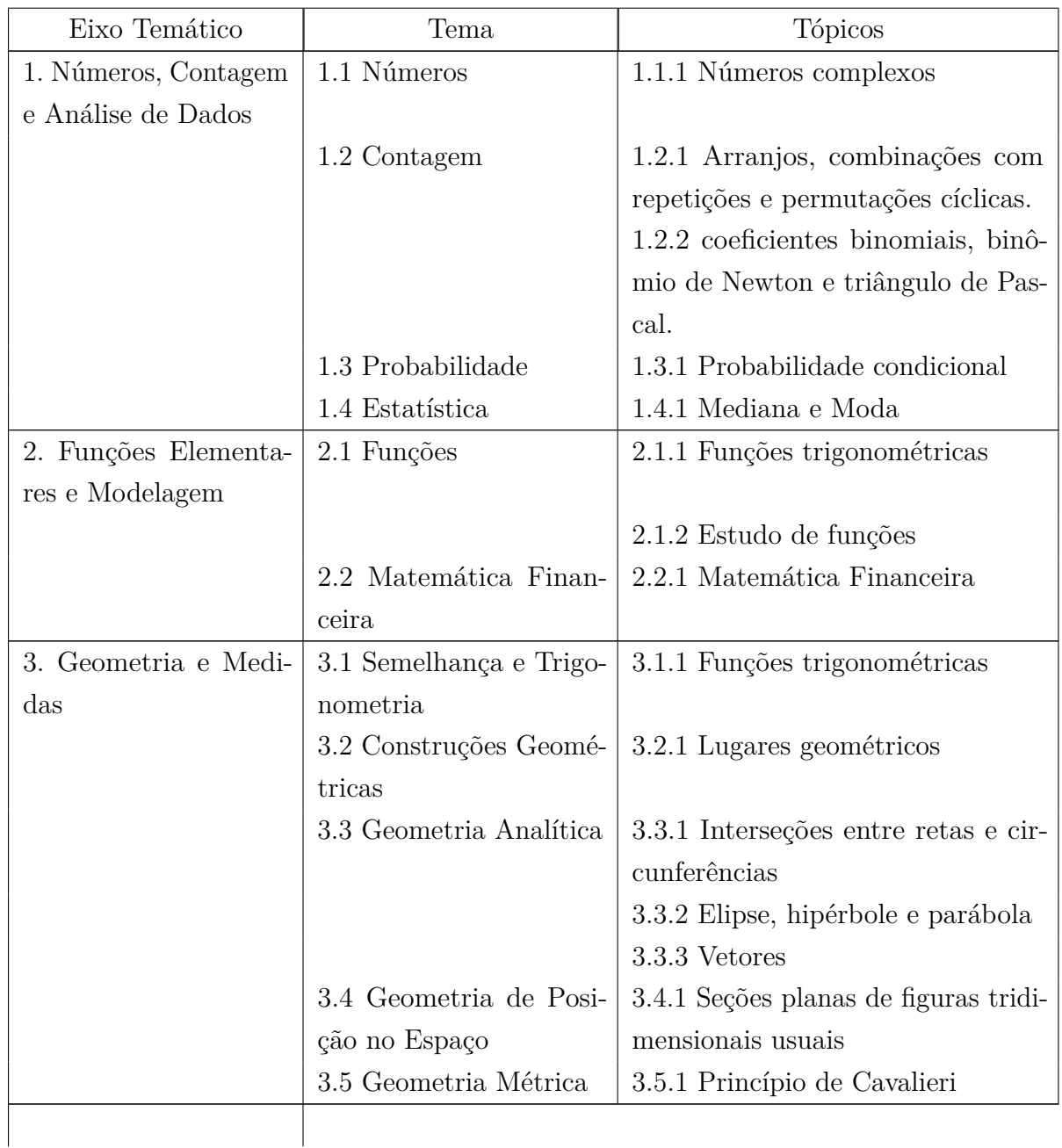

# <span id="page-22-0"></span>2.3 Sistema Mineiro de Avaliação - SIMAVE

No âmbito federal, destacam-se duas avaliações, o Sistema Nacional de Avaliação da Educação Básica (SAEB)[\(10\)](#page-62-10) , que é uma avaliação aplicada de maneira amostral a cada dois anos para alunos matriculados no 5<sup>o</sup> e 9<sup>o</sup> anos do Ensino Fundamental e 3<sup>a</sup> série do Ensino Médio; o Exame Nacional do Ensino Médio (ENEM)[\(11\)](#page-62-11) , que consiste em uma avaliação para concluintes ou egressos, de caráter voluntário.

Com os mesmos objetivos propostos pela Lei de Diretrizes e Bases da Educação (LDB)[\(12\)](#page-62-12) e pelo SAEB[\(10\)](#page-62-10), Minas Gerais também formula seu processo de avaliação,  $SIMAVE(5)$  $SIMAVE(5)$ .

O Sistema Mineiro de Avaliação da Educação Pública (SIMAVE)[\(5\)](#page-62-5) foi criado em 2000 e tem seguido o propósito de fomentar mudanças em busca de uma educação de qualidade. Inicialmente, o sistema contou com o Programa de Avaliação da Rede Pública de Educação Básica (PROEB)[\(13\)](#page-62-13), mas ao longo dos anos, foram incorporados o Programa de Avaliação da Aprendizagem (PAAE)[\(14\)](#page-62-14) e o Programa de Avaliação da Alfabetização (PROALFA)[\(15\)](#page-63-0), tornando o diagnóstico produzido mais completo.

As avaliações citadas anteriormente buscam aferir todas as dimensões do sistema educacional da rede pública estadual. Elas analisam os resultados alcançados em sala de aula, na escola e no sistema; na ação docente, na gestão escolar e nas políticas públicas para a educação; no nível de aprendizagem, na alfabetização e nos conteúdos básicos do Ensino Fundamental e médio.

A partir dos dados coletados pelas avaliações, a Secretaria de Estado da Educação de Minas Gerais realiza diagnósticos educacionais para identificar necessidades e demandas do sistema, das escolas, dos professores e dos alunos. Visando o fortalecimento da qualidade da educação em Minas Gerais.

O trabalho do SIMAVE[\(5\)](#page-62-5) é realizado por meio de parcerias estratégicas, que asseguram metodologias adequadas para verificar o desempenho do sistema e, ao mesmo tempo, incorporam um olhar externo sobre a realidade da rede pública estadual de ensino. Esse olhar é fundamental para uma avaliação imparcial, buscando sempre identificar problemas a serem resolvidos e demandas a serem supridas, contribuindo para desenvolver ações de melhoria na qualidade da educação em nosso estado.

#### <span id="page-23-0"></span>2.3.1 A importância da Matriz de Referência para avaliação

Segundo os PCNs[\(9\)](#page-62-9), cada estado, município e escola tem autonomia para elaborar seu próprio currículo. Diante disso, as orientações curriculares de Minas Gerais apresentam conteúdos com características próprias, como concepções e objetivos educacionais compartilhados. Dessa forma, o estado visa a desenvolver o processo de ensino-aprendizagem em seu sistema educacional com qualidade, atendendo às particularidades de seus alunos. Pensando nisso, foi criada uma Matriz de Referência específica para a realização da avaliação em larga escala do PROEB[\(13\)](#page-62-13).

A matriz de Referência que é um recorte do currículo tem entre seus fundamentos, os conceitos de competência e habilidade, os quais são utilizados para avaliar os alunos.

A avaliação em larga escala pretende obter informações gerais, importantes para se pensar em qualidade de educação, porém, ela só será uma ferramenta para esse fim se utilizada de maneira coerente, agregando novas informações às já obtidas por professores e gestores nas devidas instâncias educacionais, em consonância com a realidade local.

A Matriz de Referência de Matemática é composta por três elementos:

- 1. **Eixo:** agrupa por afinidade um conjunto de habilidades indicadas pelos descritores;
- 2. **Descritores:** associam o conteúdo curricular a operações cognitivas, indicando as habilidades que serão avaliadas por meio de um item;
- 3. **Item:** é uma questão utilizada nos testes de uma avaliação em larga escala e se caracteriza por avaliar uma única habilidade indicada por um descritor da Matriz de Referência.

<span id="page-24-0"></span>Segue abaixo, uma tabela- resumo da Matriz de Referência, em relação aos elementos: eixo e descritores.

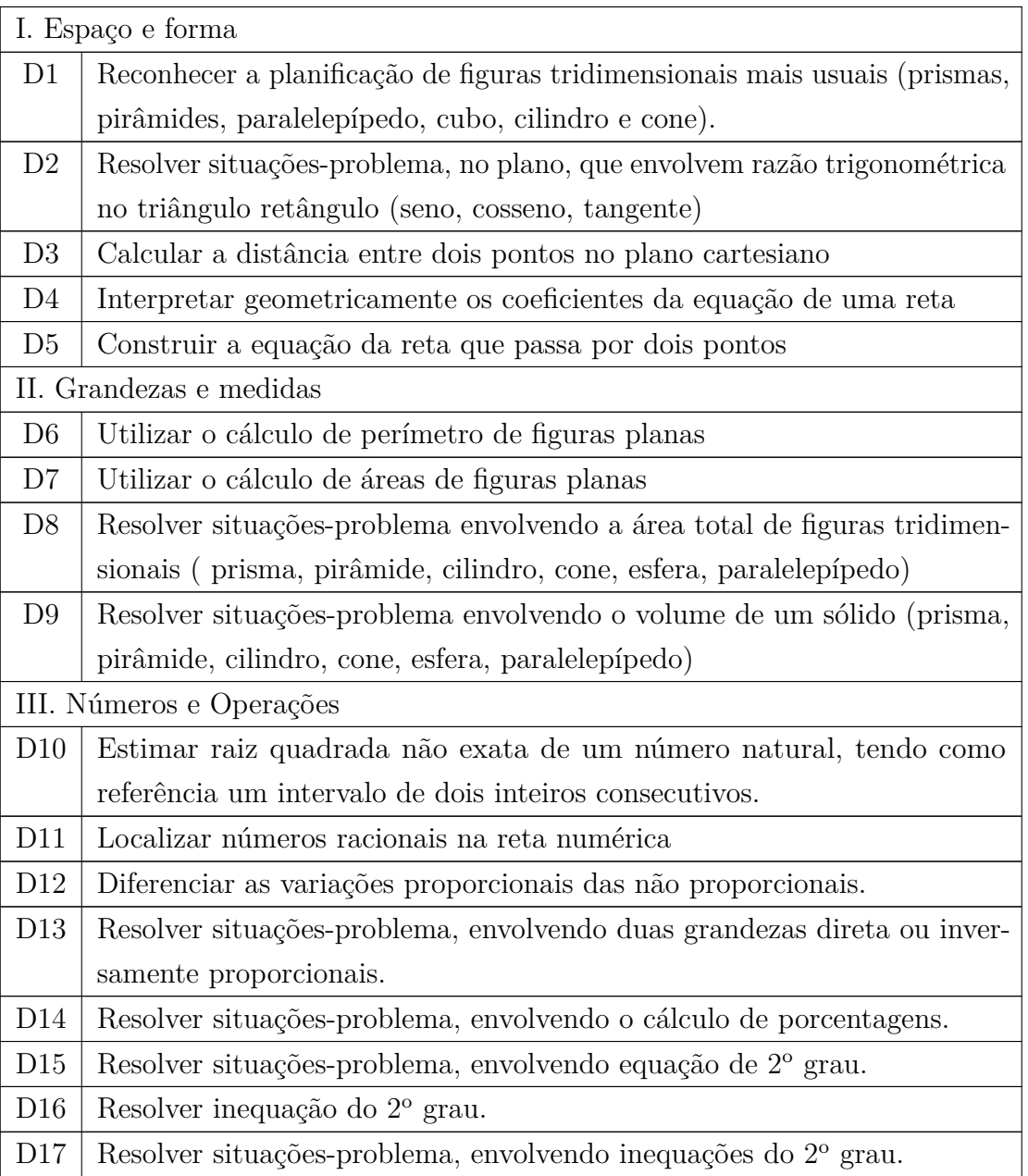

## Tabela 4 – Matriz de Referência de Matemática - SI-MAVE - PROEB

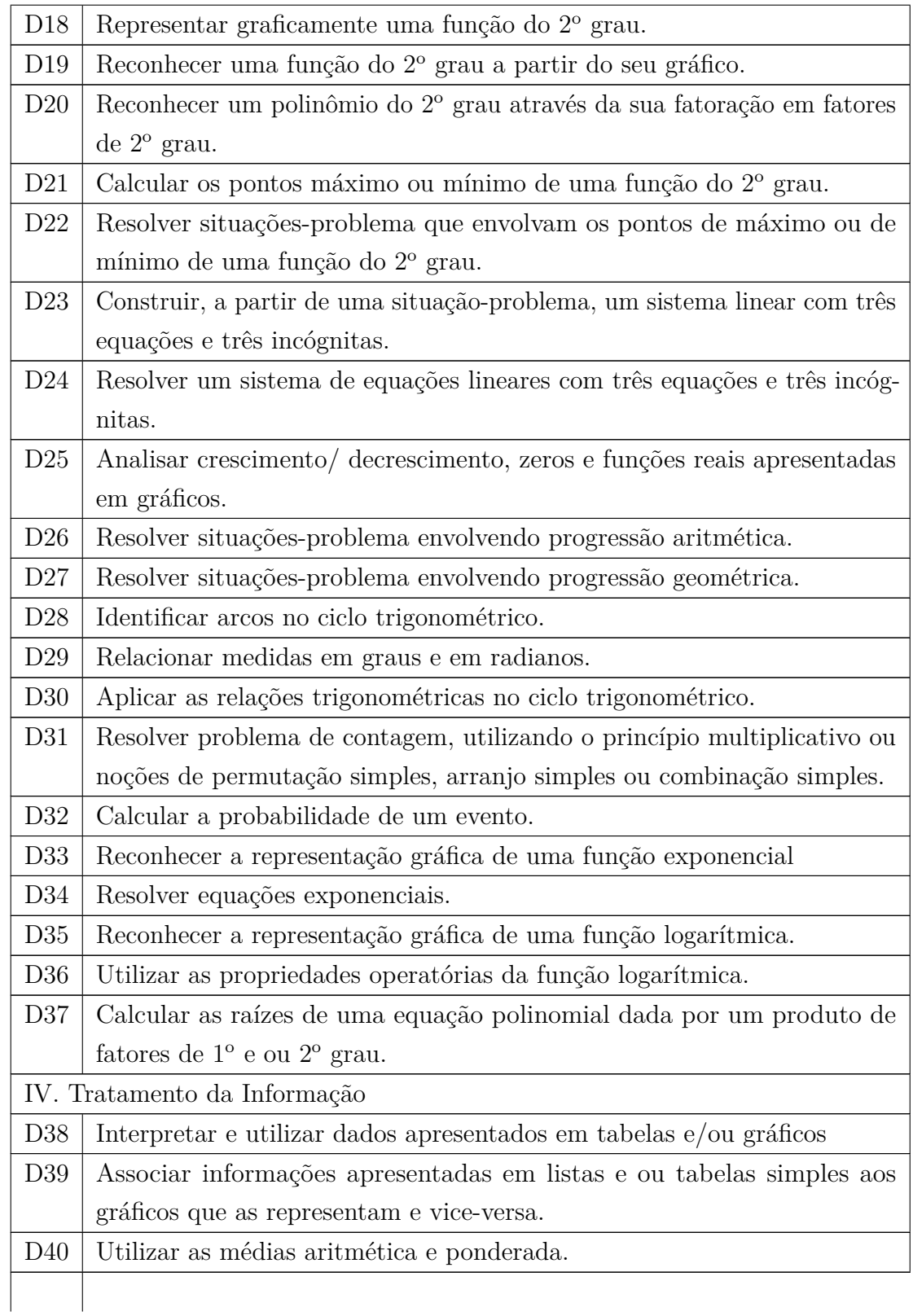

A composição dos cadernos para avaliação, segue a metodologia -BIB Blocos Incompletos Balanceados. No terceiro ano do Ensino Médio, em Matemática, são 169 itens, divididos em 13 blocos, com 13 itens cada. Três blocos formam um caderno, totalizando 39 itens. Ao todo, são 26 modelos diferentes de cadernos, distribuídos segundo o quadro

<span id="page-26-0"></span>abaixo:

Domínios Competências Descritores Espaço e Forma Localizar objetos em representações do espaço. Identificar figuras geométricas e suas propriedades. D<sub>1</sub> Reconhecer transformações no plano. Aplicar relações e propriedades.  $|D2, D3, D4 \text{ e } D5$ Grandezas e Medidas Utilizar sistemas de medidas Medir grandezas  $\vert$  D6, D7, D8 e D9 Estimar e comparar grandezas Números, Operações; Álgebra e Funções Conhecer e utilizar os números [D11] Realizar e aplicar operações D10 e D14 Utilizar procedimentos algébricos | D12, D13, D15, D16, D17, D18, D19, D20, D21, D22, D23, D24, D25, D26, D27, D28, D29, D30, D33, D34, D35, D36, D37 e D40 Tratamento da informação Ler, interpretar informações apresentadas em tabelas e gráficos. D38 e D39 Utilizar procedimentos de combinatória e probabilidade. D31 e D32

Tabela 5 – Distribuição Blocos Incompletos Balanceado

É importante ressaltar que a Matriz de Referência para avaliação não abrange todo o currículo; portanto, não deve ser confundida com ele nem utilizada como ferramenta para definição do conteúdo a ser ensinado em sala de aula. As habilidades selecionadas para a composição dos testes são escolhidas por serem consideradas essenciais para o período de escolaridade avaliado e por serem passíveis de medição por meio de testes padronizados de desempenho, compostos na maioria das vezes, apenas por itens de múltipla escolha. Há também outras habilidades necessárias ao pleno desenvolvimento do aluno que não se encontram na Matriz de Referência por não serem compatíveis com o modelo de teste

adotado.

#### <span id="page-27-0"></span>2.3.2 Análise dos resultados do PROEB

Os resultados das provas do PROEB[\(13\)](#page-62-13) são apresentados sob quatro aspectos:

- **Proficiência média:** apresenta a proficiência média da escola, sendo possível compará-la com as médias do estado. O objetivo é proporcionar uma visão das proficiências médias e posicionar sua escola em relação a essas médias.
- **Participação:** informa o número estimado de alunos para a realização do teste e quantos, efetivamente, participaram da avaliação.
- **Percentual de alunos por padrão de desempenho:** permite acompanhar o percentual de alunos distribuídos por Padrões de Desempenho na avaliação.
- **Percentual de alunos por nível de proficiência e padrão de desempenho:** apresenta a distribuição dos alunos ao longo dos intervalos de proficiência no estado, na Superintendência Regional e na escola. Os gráficos permitem identificar o percentual de alunos para cada nível de proficiência em cada um dos padrões de desempenho. Isso será fundamental para planejar intervenções pedagógicas, voltadas à melhoria do processo de ensino e à promoção da equidade escolar.

Em geral, as avaliações em larga escala da educação básica os alunos são colocados em uma mesma escala de proficiência. Por permitirem ordenar os resultados de desempenho, assim, facilitam a interpretação dos resultados.

Para compreender os resultados, devemos analisar a forma de avaliar os alunos segundo a avaliação PROEB[\(13\)](#page-62-13).

O PROEB[\(13\)](#page-62-13) utiliza a Teoria de Resposta ao Item (TRI)[\(16\)](#page-63-1) para o cálculo de acerto do aluno.

Ao realizarem os testes, os alunos obtém um determinado nível de desempenho nas habilidades testadas. Esse nível de desempenho denomina-se proficiência.

No final, a proficiência não depende apenas do valor absoluto dos acertos, depende também da dificuldade e da capacidade de discriminação das questões que o aluno acertou e/ou errou. O valor absoluto de acertos permitiria, em tese, que um aluno respondeu aleatoriamente tivesse o mesmo resultado que outro que tenha respondido com base em suas habilidades. O modelo do TRI[\(16\)](#page-63-1) evita essa situação e gera um balanceamento de graus de dificuldade entre as questões que compõem diferentes cadernos e as habilidades avaliadas em relação ao contexto escolar.

Esse balanceamento permite a comparação dos resultados dos alunos ao longo do tempo e entre diferentes escolas.

Os alunos são classificados segundo uma Escala de Proficiência do PROEB[\(13\)](#page-62-13) e foi desenvolvida com base na escala do Sistema Nacional de Avaliação da Educação Básica (SAEB)[\(10\)](#page-62-10) com o objetivo de traduzir medidas em diagnósticos qualitativos do desempenho escolar. Ela orienta, por exemplo, o trabalho do professor com relação às competências que seus alunos desenvolveram, apresentando os resultados em uma espécie de régua onde os valores obtidos são ordenados e categorizados em intervalos ou faixas que indicam o grau de desenvolvimento das habilidades para os alunos que alcançaram determinado nível de desempenho.

A partir da interpretação dos intervalos da escala, os professores, em parceria com a equipe pedagógica, podem diagnosticar as habilidades já desenvolvidas pelos alunos, bem como aquelas que ainda precisam ser trabalhadas em sala de aula. Com isso, os educadores podem atuar com maior precisão na detecção das dificuldades dos alunos, possibilitando o planejamento e a execução de novas ações para o processo de ensino e aprendizagem.

#### <span id="page-28-0"></span>2.3.3 Os resultados da Escola Estadual Prof. Luiz Antônio Corrêa de Oliveira

Os padrões de desempenho da escola Prof. Luiz Antônio Corrêa de Oliveira se encontram no anexo A. Os resultados referem-se à prova aplicada no ano de 2012 para os alunos concluintes do 3<sup>°</sup>. ano do Ensino Médio.

Segundo o quadro da escala de proficiência de Matemática, na primeira coluna da escala são apresentados os grandes domínios do conhecimento em Matemática para a Educação Básica, os eixos temáticos. Esses domínios são agrupados de competências, que por sua vez, agregam as habilidades presentes na Matriz de Referência. Nas colunas seguintes são apresentadas, respectivamente, as competências presentes na Escala de Proficiência e os descritores da Matriz de Referência.

As competências estão dispostas nas várias linhas da escala. Para cada competência há diferentes graus de complexidade representados por uma gradação de cores, que vai do amarelo-claro ao vermelho. Assim, a cor amarelo-claro indica o primeiro nível de complexidade da competência, passando de amarelo-escuro, laranja-claro, laranja-escuro e chegando ao nível mais complexo, representado pela cor vermelha.

Na primeira linha da escala de Proficiência, podem ser observados, numa escala numérica, intervalos divididos em faixas de 25 pontos, que estão representados de 0 a 500. Cada intervalo corresponde a um nível e um conjunto de níveis que formam um Padrão de Desempenho. Esses padrões são definidos pela Secretaria de Educação de Minas Gerais e representados em verde. Eles trazem, de forma sucinta, um quadro geral das tarefas que os alunos são capazes de fazer, a partir do conjunto de habilidades que desenvolveram.

Para compreender as informações presentes na Escala de Proficiência, pode-se interpretá-los de três maneiras:

- Perceber, a partir de determinado Domínio, o grau de complexidade das competências a ele associadas, através da gradação de cores ao longo da Escala. Desse modo, é possível analisar como os alunos desenvolvem as habilidades relacionadas a cada competência e realizar uma interpretação que contribua para planejamento do professor, bem como para as intervenções pedagógicas da sala de aula.
- Ler a Escala por meio dos Padrões de Desempenho, que apresentam um panorama do desenvolvimento dos alunos em um determinado intervalo. Dessa forma, é possível relacionar as habilidades desenvolvidas como o percentual de alunos situado em cada Padrão.
- Os padrões de desempenho são categorias definidas a partir de cortes numéricos que agrupam os níveis de cortes numéricos que agrupam os níveis de escala de proficiência, com base nas metas educacionais estabelecidas pelo PROEB[\(13\)](#page-62-13). Esses cortes dão origem a três padrões de desempenho: baixo, intermediário e recomendado, os quais apresentam o perfil de desempenho dos alunos.

A Escola Professor Luiz Antônio Corrêa de Oliveira se apresenta no nível intermediário. Segundo o boletim pedagógico do SIMAVE[\(5\)](#page-62-5), as habilidades Matemáticas características em relação ao campo numérico demonstram que os alunos resolvem problemas: envolvendo cálculo da posição de um termo em uma progressão aritmética; envolvendo o cálculo de grandezas diretamente proporcionais e a soma de números inteiros; envolvendo a variação proporcional entre mais de duas grandezas e envolvendo porcentagens diversas e suas representações na forma decimal/fracionária ( incluindo noção de juros simples e lucro). Além disso, eles calculam a probabilidade de um evento em um problema simples; conseguem obter a média aritmética de um conjunto de valores; calculam o resultado de uma divisão em partes proporcionais e conseguem identificar o termo seguinte em uma sequência dada.

Em relação ao campo algébrico, esses alunos demonstram ter desenvolvido a habilidade de reconhecer um quadrado fora da posição usual; classificar ângulos em agudos, retos ou obtusos de acordo com suas medidas em graus; calcular ângulos centrais em uma mesma circunferência dividida em partes iguais; realizar operações e estabelecer relações utilizando os elementos de um círculo ou circunferência (raio, diâmetro, corda). Eles determinam ainda a razão de semelhança entre dois triângulos, com apoio das figuras; reconhecem a proporcionalidade entre comprimentos em figuras relacionadas por ampliação ou redução e sabem que, em figuras obtidas por ampliação ou redução, os ângulos não se alteram; identificam elementos de figuras tridimensionais; identificam propriedades comuns

e diferenças entre figuras bidimensionais e tridimensionais, relacionando as últimas às suas planificações.

Esses alunos também identificam a localização de um objeto, tendo por referência pontos com posição oposta à sua e envolvendo combinações; avaliam distâncias horizontais e verticais em um croqui, usando uma escala gráfica dada por uma malha quadriculada, reconhecendo o paralelismo entre retas; reconhecem ângulo como mudança de direção ou giro, diferenciando ângulos obtusos, não obtusos e retos em uma trajetória; resolvem problemas localizando pontos em um referencial cartesiano; identificam as coordenadas de três pontos, plotados no plano cartesiano, sendo dois deles pertencentes a eixos coordenados e determinam as coordenadas de um ponto de interseção de duas retas.

No campo grandezas e medidas, observa-se que esses alunos reconhecem o significado da palavra perímetro; calculam o perímetro de polígonos sem o apoio de malhas quadriculadas, inclusive de polígonos formados pela justaposição de figuras geométricas; calculam áreas de regiões poligonais desenhadas em malhas quadriculadas, inclusive com lados inclinados de 45<sup>°</sup> em relação aos eixos; contam blocos em um empilhamento representado graficamente; calculam o volume de sólidos a partir da medida de suas arestas; calculam o volume de um sólido geométrico, além de resolverem problemas envolvendo a conversão de metro cúbico em litro, realizam conversão e soma de medidas de comprimento e massa ( m/km, g/kg) e efetuam operações com horas e minutos, fazendo a redução de minutos em horas.

No campo Tratamento da informação, os alunos leem informações fornecidas em gráficos envolvendo regiões do plano cartesiano; analisam um gráfico de linhas com sequência de valores; analisam gráficos de colunas representando diversas variáveis, comparando seu crescimento e estimam quantidades baseadas em gráficos de diversas formas.

As competências e habilidades agrupadas nos Padrões não esgotam tudo aquilo que os alunos desenvolveram e são capazes de fazer, uma vez que as habilidades avaliadas são aquelas consideradas essenciais em cada etapa de escolarização e possíveis de serem avaliadas num teste de múltipla escolha. Para a coordenação do programa, cabe aos docentes, através de instrumentos de observação e registro utilizados em sua prática cotidiana, identificarem outras características apresentadas por seus alunos que se encontram em um mesmo intervalo de proficiência, pois existem diferenças individuais que precisam ser consideradas para a reorientação da prática pedagógica.

A partir das competências e habilidades demonstradas pelos alunos que realizaram a prova, percebemos que aqueles com desempenho abaixo do esperado para sua etapa de escolaridade precisam ser foco de ações pedagógicas mais especializadas, de modo a garantir o desenvolvimento das habilidades necessárias ao sucesso escolar, evitando assim, a repetência e a evasão.

Podemos observar na escala de proficiência que as maiores dificuldades deles estão relacionadas a reconhecer propriedades de figuras geométricas, utilizar sistemas de medidas, conhecer e utilizar números e interpretar tabelas e gráficos.

Segundo depoimentos de professores em reuniões com a supervisão, as dificuldades dos alunos vão além dessas competências e habilidades descritas na Matriz Curricular. Eles alegam que a prova do PROEB[\(13\)](#page-62-13), envolve apenas questões de múltipla escolha, que geralmente são questões com baixo grau de dificuldade.

Segundo avaliações internas, realizadas pelos professores em sala de aula, as principais dificuldades dos alunos no Ensino Médio foram:

- 1. Interpretar parâmetros em fórmulas Matemáticas ou funções;
- 2. Interpretar e resolver problemas de raciocínio lógico;
- 3. Fazer simulações e questionamentos;
- 4. Identificar raízes na forma fatorada;
- 5. Reconhecer gráficos de funções trigonométricas;
- 6. Associar representação algébrica e geométrica de um sistema de equações lineares e o resolvem;
- 7. Resolver problemas referentes à Geometria Plana Euclediana.

Todas essas observações estão registradas em atas, a partir de reuniões de professores, supervisoras e comissão da Superintendência Regional de Ensino. Após cada avaliação, os professores fazem uma análise das principais dificuldades dos alunos e elaboram um projeto para o Plano de Intervenção Pedagógica (PIP)[\(17\)](#page-63-2), visando melhorar o ensino e a aprendizagem.

# <span id="page-32-0"></span>3 Ensino e aprendizagem da Matemática em Ambientes Informatizados

Este capítulo, destaca a necessidade da nova postura do professor perante os avanços tecnológicos e de que forma os ambientes informatizados podem ajudar a melhorar o ensino e a aprendizagem da Matemática.

## <span id="page-32-1"></span>3.1 Desafios

Desde a década de 70, a linguagem LOGO se apresentou como uma das poucas ferramentas computacionais, se não a única, que tinha como concepção pedagógica que só se aprende fazendo, experimentando e investigando. Em geral, os programas disponíveis eram do tipo instrução assistida por computador.

Nos dias de hoje, ainda é grande a oferta de programas desse último tipo, que mesmo tendo interface com interessantes recursos de som, imagem e animação, nada mais oferecem aos alunos do que ler definições e propriedades e aplicá-las em exercícios práticos ou testar e fixar conhecimentos por meio da realização de exercícios repetitivos, que no máximo avançam o grau de dificuldade.

Segundo Gravina [\(18\)](#page-63-3), almeja-se uma mudança de paradigma para a educação, "é necessário ser crítico e cuidadoso neste processo de informática". Ela justifica essa postura, dizendo que a informática por si só, não garante esta mudança e muitas vezes se pode ser enganado pelo visual atrativo dos recursos tecnológicos que são oferecidos. O que reforça e privelegia a transmissão do conhecimento.

Um dos grandes desafios para os educadores matemáticos é encontrar os caminhos que permitem aos alunos modelar, analisar simulações, fazer experimentos e conejecturar. E para isso, questões de ordem cognitiva merecem destaque.

Para VASCONCELOS (2002)[\(19\)](#page-63-4), conhecer como se dá o conhecimento do processo pedagógico é ajudar a eliminar a determinação social dos destinos dos alunos. Para o professor, é importante esse conhecimento a fim de saber como interagir com o educando, no sentido de favorecer seu desenvolvimento e emancipação. Ele ainda destaca que na metodologia expositiva o aluno recebe tudo pronto, não problematiza, não é solicitado a fazer relação com aquilo que já conhece ou a questionar a lógica interna do que está recebendo, portanto, acaba se acomodando.

Diante de tantas questões, dificuldades, críticas, ideias novas, é necessário que o professor repense sua postura em relação ao planejamento e sobre a prática em sala de aula.

VASCONCELOS (2002)[\(19\)](#page-63-4), propõe, desenvolver no aluno a responsabilidade pela construção autônoma do seu conhecimento. Essa autonomia é uma das mais importantes metas do trabalho educativo. Além disso, ele atribui uma tarefa importante ao professor, a de extrair do conteúdo a ser dado suas perguntas básicas, geradoras, resgatar as situaçõesproblema que deram origem ao conceito, como: "Quais são as perguntas que estão por trás dos conteúdos?"Destaca também que isso deve fazer parte do plano de aula, uma vez que, se forem adequadamente captadas, tais perguntas poderão provocar o desencadear, de forma significativa e participativa, do processo de construção do conhecimento em sala de aula.

Gravina [\(18\)](#page-63-3) faz uma relação entre experiência e estruturas mentais, afirmando que os desequilíbrios entre essas estruturas fazem o sujeito avançar no seu desenvolvimento cognitivo.

Ainda, Gravina [\(18\)](#page-63-3) comenta: "... os alunos chegam à Universidade sem terem atingido os níveis mentais da dedução e do rigor. Raciocínio dedutivo, métodos e generalizações".

A mudança de postura dos professores faz-se necessária.

Além de repensar nova atitude, é necessário que o professor de Matemática organize um trabalho estruturado com atividades que propiciem o desenvolvimento de exploração informal e investigação reflexiva e que não privem os alunos nas suas iniciativas, projetando desafios que estimulem o questionamento.

Percebemos que o ensino tradicional não atende às dificuldades que alguns alunos apresentam, fazendo emergir a necessidade de uma educação em que o aprender a aprender faça parte do cotidiano dos alunos e professores. A construção do conhecimento exige novas metodologias e ambientes diferenciados de aprendizagem, pois cada sala é formada por um grupo heterogêneo de alunos. Dessa forma, a escola deve estar em constante evolução para atuar diante dos avanços tecnológicos e capacitar os alunos a sobreviver em um mundo tão competitivo, onde a aplicação da Matemática faz-se necessária.

# <span id="page-33-0"></span>3.2 O Papel do Professor

A tecnologia informática tem se tornado tão presente em nosso cotidiano, que o uso do computador tem adquirido importância cada vez maior no dia a dia das escolas e no desenvolvimento do processo de ensino aprendizagem. Assim, a busca de novas tecnologias para o ensino de Matemática é uma preocupação constante por parte dos educadores.

Em pesquisas realizadas por LIMA (2006)[\(20\)](#page-63-5), ela comenta sobre a "facilidade"que a Informática proporciona, provocando um desinteresse maior pelo estudo da Matemática, ocasionando desse modo, uma menor compreensão dos conhecimentos matemáticos. Os alunos questionam sobre a utilização das fórmulas: "Por que devemos estudar e decorar as fórmulas se no computador elas já estão todas armazenadas?"

Muitos professores ainda questionam o papel da tecnologia na formação Matemática de nossos alunos e de que forma ela pode nos auxiliar a compreender diversos fenômenos do cotidiano. Mas isso ocorrerá somente se o professor tiver o propósito de gerar discussões reflexivas ao utilizar as tecnologias.

LIMA (2006)[\(20\)](#page-63-5) afirma: "É evidente que as tecnologias não devem ser usadas como uma única metodologia de ensino", o professor, no exercício de suas atividades, deve sempre procurar a melhor proposta para o ensino da Matemática, por exemplo, jogos, brincadeiras, uso da história da Matemática, resolução de problemas, modelagem Matemática, enfim usar todos os seus recursos para obter o melhor resultado possível em termos de aprendizagem dos alunos.

A pesquisadora salienta que a incorporação das tecnologias da informação aos antigos recursos utilizados pelos alunos e professores alteram os conteúdos tratados em sala de aula e trazem a necessidade de refletir sobre as diversas maneiras de ensinar e aprender.

Existem muitos desafios a serem vencidos no processo de aprendizagem, por exemplo, a falta de apoio das instituições de ensino de viabilizar condições necessárias e suficientes às práticas de ensino alternativas; a própria desmotivação por parte do professor que exerce uma carga excessiva de horas de trabalho; falta de interesse por parte dos alunos; indisciplina, falta de tempo para a elaboração de projetos alternativos de ensino; resistência por parte de outros professores da área que optam pelo ensino tradicional e se opõem à tentativa de buscar novas tecnologias de ensino.

LIMA (2006)[\(20\)](#page-63-5) também sugere que o professor que deseja ensinar utilizando tecnologias precisa conhecer os recursos disponíveis, explorar suas possibilidades e utilizálas como estratégia de ensino da Matemática, e ainda ressalta que "essa escolha não depende da escola e sim de uma busca pessoal por melhores estratégias de ensino."

Ainda se deve ter em mente que a tecnologia pode ser um caminho para despertar no aluno o interesse por conteúdos matemáticos que ainda desconhece; ao mesmo tempo em que aprende a utilizar os recursos tecnológicos passa a entender e pensar matematicamente.

Muitas instituições de ensino estão investindo na aquisição de espaços informatizados com o objetivo de auxiliar e dinamizar o processo de ensino-aprendizagem por meio da exploração de novas tecnologias, especialmente os softwares educacionais.

## <span id="page-35-0"></span>3.3 Contribuições dos Ambientes Informatizados

Quando se fala da pesquisa em ambientes informatizados na Educação, na realidade, quer se enfatizar a utilização do computador em suas diferentes modalidades. Esses ambientes podem auxiliar o professor na sua atividade docente e são potenciais auxiliares dos alunos na construção do conhecimento. Destacamos ainda, a utilização de softwares educacionais voltados para a área de Matemática, os quais permitem aos professores e aos alunos diversificarem a forma como trabalham e constroem o conhecimento.

O ensino de Matemática mediado por ambientes computadorizados pode contribuir para uma aprendizagem significativa, em que o aluno, além de compreender, deve saber fazer, o que remete ao saber pensar matematicamente.

Nos ambientes informatizados, a utilização de softwares representa um ramo muito significativo da tecnologia, uma vez que podem tornar as aulas mais interativas. Nesse contexto, os alunos se sentem mais à vontade com os conteúdos que estão sendo trabalhados, e não são mais somente receptores, são agentes do seu próprio conhecimento; manipulando os softwares, investigando as atividades, trabalhando no seu ritmo. É interessante ressaltar a ideia da comunicação e interação entre os alunos, visto que em um ambiente informatizado eles têm maior liberdade para conversar e trocar ideias sobre a atividade em questão.

Segundo BERTOLDI(1999)(**??**) podemos utilizar os computadores nas seguintes modalidades:

- 1. **Exercício e prática:** forma tradicional na qual os computadores têm sido utilizados na educação, pois é mais fácil ser desenvolvido e usado. Objetiva a aquisição de uma habilidade ou a aplicação de um conteúdo já conhecido pelo aluno, mas não inteiramente dominado. Pode ser utilizado como suplemento no ensino em sala de aula, automatizando a prática do conteúdo ministrado pelo professor. Em geral, utiliza um feedback positivo e não as respostas erradas. Os alunos trabalham com uma seleção randômica de problemas, repetindo o exercício quantas vezes forem necessárias para atingir os objetivos determinados no programa. As respostas erradas são rapidamente detectadas, o que reduz a possibilidade de esforço em procedimentos errôneos.
- 2. **Tutotial:** os programas tutoriais podem introduzir conceitos novos, apresentar habilidades de promover a aquisição de conceitos através da transmissão de determinado conteúdo ou da proposição de atividades que verifiquem a aquisição deste conteúdo. Servem como apoio ou reforço em aulas, para preparação ou revisão de atividades. Os tutoriais caracterizam-se por transmitir informações de modo pedagógico organizado, como se fossem um livro animado, um vídeo interativo.
- 3. **Simulação e Modelagem:** Simulação e Modelagem: é o ponto forte do uso dos

computadores na escola, pois possibilitam a vivência de situações difíceis e até mesmo perigosas de serem reproduzidas em sala de aula. É a representação ou modelagem de um objeto real, de um sistema ou evento. É um modelo simbólico e representativo da realidade que deve ser utilizada a partir da caracterização dos aspectos essenciais do fenômeno. Com isso, a simulação deve ser utilizada após a aprendizagem de conceitos e princípios básicos do tema em questão. As simulações têm o objetivo de possibilitar ao aluno explorar e usar habilidades na solução de problemas. Podem ser ditas reveladoras, pois possibilitam fazer experiências com modelos, variando as condições e verificando os resultados fornecidos para a nova situação.

A diferença entre simulação e modelagem está no fato de que na simulação trabalha-se com modelos não visíveis, fazendo-os atuar em diferentes condições. Já na modelagem, os modelos são apenas informados passo a passo e cada passo do cálculo pode ser definido de maneira elementar.

4. **Jogos:** os jogos devem ser fontes de recreação com vista à aquisição de um determinado tipo de aprendizagem. Geralmente envolvem elementos de desafio ou competição, sendo colocados, em um cenário, problemas virtuais que devem ser solucionados.

Os jogos desenvolvem a capacidade de enfrentar desafios. A curiosidade, o controle, a fantasia, a cooperação mútua, a competição e o reconhecimento.

- 5. **Hipertexto:** baseado no conceito de que o raciocínio humano funciona por associações, o hipertexto é um ambiente de software definido como uma forma não linear de armazenamento e recuperação de informações. A informação pode ser consultada em qualquer ordem, por meio de seleção de tópicos de interesse. Dessa forma, um hipertexto tem como principal característica a capacidade de interligar pedaços de textos ou outros tipos de informação entre si pelo uso de palavras-chave. É hoje o ambiente mais usado na recuperação de informações pela internet e que muito tem auxiliado o seu uso na educação.
- 6. **Hipermídia:** é um estilo de construção de sistemas de criação, manipulação, apresentação da informação na qual se armazena uma coleção de multimídias, como: páginas, imagens, gráficos, sequências sonoras e documentos complexos. Os usuários podem acessar a informação, navegando através das estruturas disponíveis.

Tendo conhecimento dessas categorias, percebemos que muitos softwares apresentam algumas modalidades provocando uma aprendizagem por indução e acabam por reproduzir na tela os exercícios dos livros didáticos tradicionais sem agregar ao programa atividades interativas que efetivamente desafiem os alunos. Entretanto, muitos deles podem ser utilizados de maneira satisfatória, devido a propostas metodológicas criativas desenvolvidas

por professores experientes na exploração de recursos computacionais para suas atividades docentes.

Como podemos observar a tecnologia e a utilização de softwares educacionais, como elementos de suporte ajudarão a estabelecer uma comunicação entre alunos e demais envolvidos no processo de ensino aprendizagem, oferecendo também ferramental que possibilite o acesso à informação com facilidade, usabilidade e disponibilidade. Para isso acontecer, não basta apenas uma pedagogia apropriada ou didática adequada; é preciso além de tudo, possuir a tecnologia certa e fornecer bons programas, estabelecer estratégias eficazes, assegurar o acesso à tecnologia, capacitar usuários e planejar uma estrutura sistemática de aprendizado.

Essa estratégia possibilita que as pessoas aprendam umas com as outras, ajudadas por um site na web, já que a internet será utilizada como ferramenta para promover a comunicação, e o acesso à informação. Porém, mais uma vez é importante afirmar que o ambiente de ensino aprendizagem terá a função de reforçar o aprendizado do aluno. Jamais poderemos esquecer a importância da sala de aula, pois é nela que o educador matemático apresenta problemas e introduz conceitos básicos. Ainda vale ressaltar que o computador é um excelente meio de comunicação e de transmissão de conteúdo, é uma biblioteca gigante em rede, onde se pode desenvolver um aprendizado baseado no gerenciamento do conhecimento.

## <span id="page-37-0"></span>3.4 Os softwares de Geometria Dinâmica

Em alguns trabalhos pesquisados, como Gravina  $(2001)(21)$  $(2001)(21)$ , Zulatto  $(22)$ , os ambientes de geometria dinâmica constituem as características de ambientes informatizados que oferecem régua e compasso virtuais, propiciando a construção de objetos geométricos a partir das propriedades que os definem. Gravina (2001)[\(21\)](#page-63-6) enfatiza que os ambientes de geometria dinâmica: "são micromundos que concretizam um domínio teórico, no caso da geometria euclidiana, pela construção de seus objetos e de representações que podem ser manipuladas diretamente na tela do computador".

De acordo com Zulatto[\(22\)](#page-63-7), os softwares de geometria dinâmica possuem ferramentas com as quais os alunos podem realizar construções geométricas, permitindo o desenvolvimento de atividades de livre exploração, nos quais o aluno interage com o computador. Isso é possível em decorrência dos recursos existentes nos softwares, como o comando "arrastar", que possibilita a obtenção de diferentes situações para uma figura.

Segundo Pereira [\(23\)](#page-63-8), Os softwares de geometria dinâmica são aqueles que oferecem a possibilidade de construir e manipular objetos geométricos na tela do computador e ao construir uma figura, o aluno compreende as propriedades que ela possui.

Ao abrir qualquer programa de geometria dinâmica, o usuário se depara com uma tela em branco e uma grande gama de recursos que possibilitam que ele caminhe em direção à construção do seu conhecimento.

Estes recursos podem ser desde o uso de cores nos desenhos até a existência de uma calculadora interna e a possibilidade de medição de ângulos, distâncias e áreas, ocorrendo a atualização dos valores em tempo real a partir da movimentação da figura.

Uma outra possibilidade para o usuário é a criação e arquivamento de construções que podem ser utilizadas em outra situação.

O arrastar talvez seja o principal de todos. Através do mouse é possível clicar sobre um ponto do objeto geométrico construído e depois arrastá-lo pela tela, criando um movimento que provoca uma mudança na configuração. Quando constrói uma figura, o usuário não pode fazer apenas uma aproximação e sim ter a clareza sobre as relações entre os diferentes elementos da figura, senão ela não mantém seu formato original ao ser arrastada.

Por outro lado, quando o usuário utiliza corretamente as propriedades geométricas na construção, a dinâmica dos movimentos possibilita que ele perceba o que permanece invariante, alertando-o para determinados padrões e motivando-o a fazer conjecturas e testar suas convicções.

É de se considerar que o trabalho com softwares de geometria dinâmica transforma o enfoque da aula e a possibilidade de caminhos dentro de uma atividade fica evidenciada durante a utilização e exploração dos recursos disponíveis no ambiente dinâmico.

É imprescendível um bom conhecimento da variedade de softwares de geometria dinâmica disponíveis no mercado. Seja, Cabri-geométric, Régua e Compasso, Maple, Graphmática, Modellus, Winmat, Winplot, GeoGebra e outros. O ideal é que o professor relacione o software disponível com sua metodologia de trabalho. Logo, os requisitos e funcionalidades que ele deseja que estejam presentes no programa devem ser associados às atividades do contrato didático estabelecido com os alunos. Para que a escolha seja bem sucedida, é necessário ter bem claro e definidos esses aspectos.

Cabe ao professor definir o objetivo do programa, o cenário da utilização, a forma de condução e dos tipos de atividades, bem como utilizar as informações oriundas da interação de seus alunos com o sistema, como feedback da sua aprendizagem.

# <span id="page-39-0"></span>4 O software GeoGebra

Este capítulo comtempla de forma sucinta e introdutória os principais recursos e potencialidades do GeoGebra, e apresentamos um pequeno tutorial com algumas orientações sobre sua utilização.

# <span id="page-39-1"></span>4.1 O GeoGebra

O GeoGebra é um software livre de Matemática, que reúne geometria, álgebra e cálculo diferencial. Foi criado por Markus Horhenwarter da universidade de Salzburg, Áustria, visando promover a educação Matemática nas escolas. Está disponível em vários idiomas, além disso, pode-se adquirir uma série de interações e materiais de ajuda elaborados pela comunidade GeoGebra [\(24\)](#page-63-9).

O GeoGebra permite a construção de diversos objetos geométricos, como pontos, vetores, segmentos, retas, secções cônicas, gráficos representativos de funções e curvas parametrizadas; os quais podem ser modificados dinamicamente. Os valores e coordenadas podem ser introduzidas diretamente com o teclado, além da vantagem de podermos trabalhar utilizando variáveis vinculadas a números, vetores e pontos. Além disso, o GeoGebra permite determinar derivadas e integrais de inúmeras funções, além de oferecer um conjunto de comandos relacionados com análise Matemática, álgebra linear, geometria analítica, entre outros.

Segundo Pereira [\(23\)](#page-63-8) "As caraterísticas do GeoGebra potencializam a constituição de cenários para investigação, nos quais o aluno é capaz de experimentar situações em um processo dinâmico". Entende-se que as atividades e tarefas propostas na pesquisa constituem situações que possibilitam e estimulam à investigação e o questionamento, convidando o aluno a descobrir, formular questões, procurar respostas, levantar e verificar conjecturas.

Para adquiri-lo, pode-se fazer o download no seguinte endereço:  $\langle \text{http://www.} \rangle$ [GeoGebra.org/cms/pt\\_BR/download/>](http://www.GeoGebra.org/cms/pt_BR/download/) . Utilizaremos a versão 4.4 do GeoGebra em nosso trabalho.

# <span id="page-39-2"></span>4.2 O GeoGebra como Ferramenta de Apresentação

Ao iniciar o GeoGebra, abre-se uma janela, figura [1] cuja interface é composta por uma barra de menus, uma barra de ferramentas, a janela de álgebra, a janela de visualização, o campo de entrada, um menu de comandos e o menu de símbolos.

<span id="page-40-0"></span>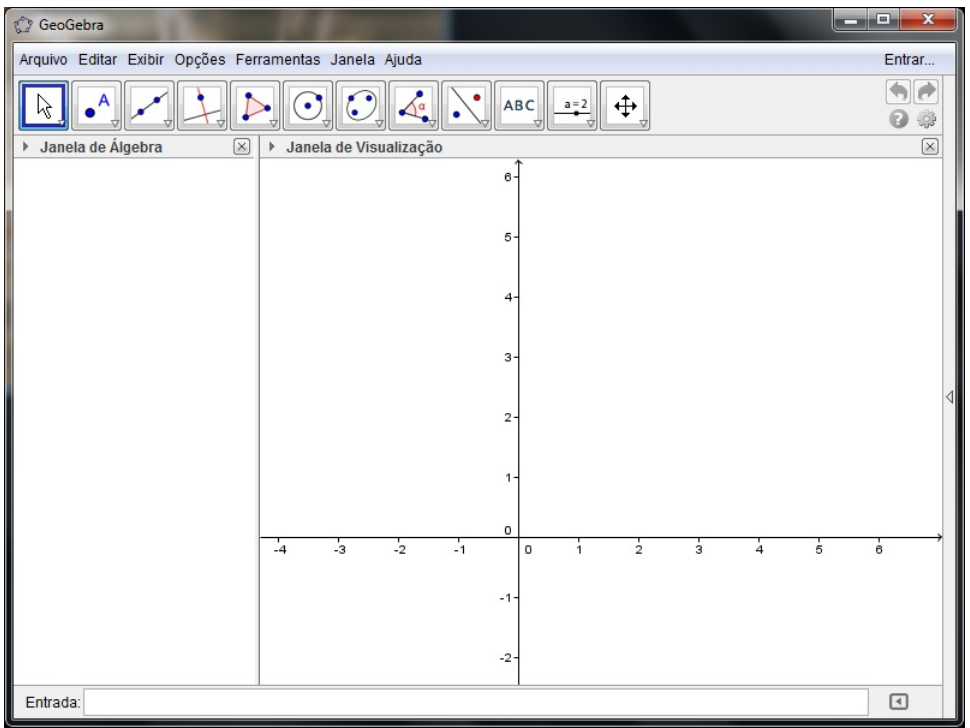

Figura 1 – Interface do GeoGebra

**Fonte: O Autor - 2013**

### <span id="page-40-1"></span>4.2.1 Janela Geométrica

A janela geométrica, janela de visualização ou zona gráfica, mostra a representação gráfica de pontos, vetores, segmentos, polígonos, funções, retas e cônicas, que podem ser introduzidos diretamente na janela geométrica ou através da entrada de texto. Ao passar o mouse sobre algum desses objetos, aparece sua descrição.

- **Barra de Menus:** A Barra de Menus fica na parte superior da zona gráfica, e é composta pelas opções: Arquivo, Editar, Disposições, Opções, Ferramentas, Janela e Ajuda.
- **Barra de Ferramentas:** A Barra de Ferramentas, onde se encontram as ferramentas que auxiliam na construção dos objetos matemáticos. Ao selecionar uma dessas ferramentas, uma breve descrição sobre seu uso aparecerá à direita da barra de ferramentas.
- **Personalizando a Janela de Visualização:** Para personalizar a janela de visualização, basta clicar com o botão direito do mouse sobre a janela geométrica e em seguida no item Janela de Visualização. Além de personalizar os eixos coordenados e a malha, podemos, por exemplo, alterar o estilo de linha, as unidades e a cor dos

eixos coordenados, e a cor de fundo. Nota-se que também podemos personalizar cada um dos eixos individualmente, clicando em [EixoX] ou [EixoY]. Além disso, podemos alterar a cor e o estilo das linhas da malha, e alterar a distância entre as linhas.

• **Observação:** Utilizando o menu Exibir, figura [2], podemos personalizar a interface do Programa, podendo-se, por exemplo, exibir/esconder diferentes elementos da mesma, por exemplo, a janela algébrica, a barra de ferramentas, os eixos coordenados, a malha, entre outras opções. Para isso, basta marcar/desmarcar o item desejado no menu exibir.

<span id="page-41-0"></span>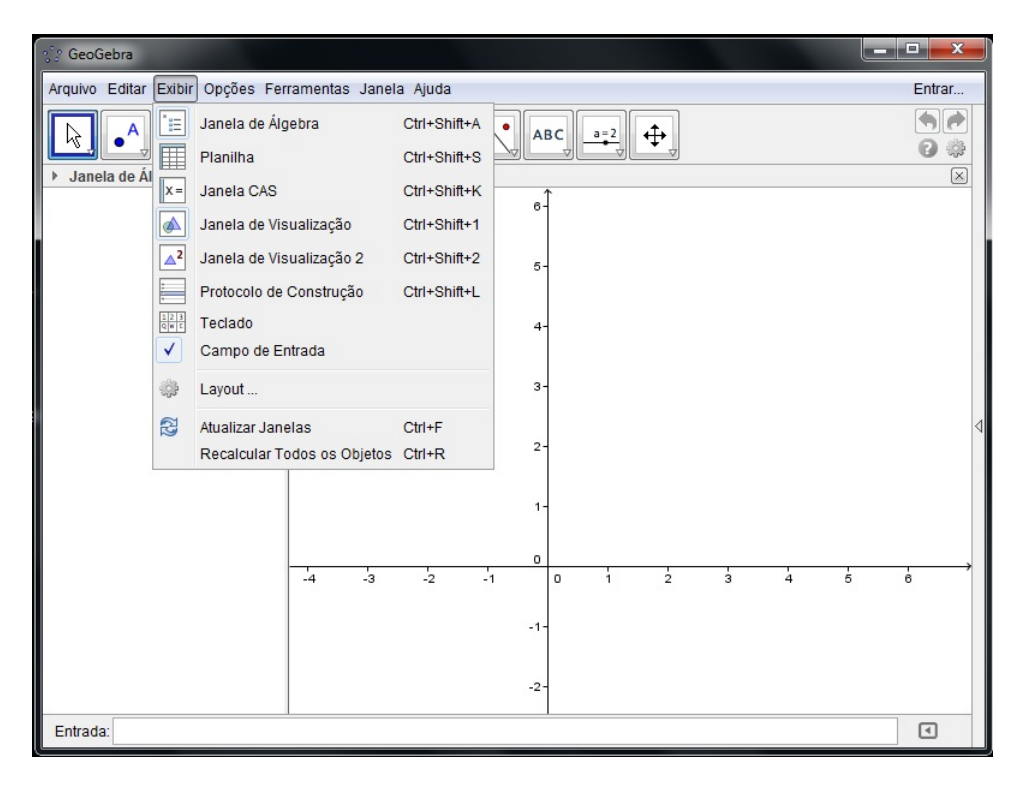

Figura 2 – Menu Exibir

**Fonte: O Autor - 2013**

#### <span id="page-41-1"></span>4.2.2 Janela algébrica

A janela algébrica mostra as informações como valores, coordenadas ou equações de objetos livres ou dependentes que podem (ou não) estar visíveis na zona gráfica. Através da janela algébrica (ou da janela geométrica) podemos, também renomear, alterar as propriedades (no caso dos objetos livres) e/ou exibir/esconder um objeto da zona gráfica.

#### <span id="page-42-1"></span>4.2.3 Campo de Entrada de Texto

O campo de entrada de texto é usado para inserir comandos, coordenadas, equações e funções diretamente através do teclado.

- **Menu de Comandos:** Essa ferramenta dispõe de um menu de comandos com informações para as seguintes opções: funções Matemáticas, todos os comandos, álgebra, cônicas, diagramas, estatística, funções e cálculo, geometria, listas, lógica, Matemática discreta, otimização, planilha, probabilidade, programação, texto, transformações, vetores e matrizes.
- **Menu de símbolos:** O menu de símbolos está localizado no campo direito do campo de entrada do texto, e dispõe de alguns dos símbolos matemáticos.

#### <span id="page-42-2"></span>4.2.4 Barra de Ferramentas

A Barra de Ferramentas do GeoGebra, figura [3], está divida em 12 janelas como vemos a seguir.

Figura 3 – Barra de Ferramentas

<span id="page-42-0"></span>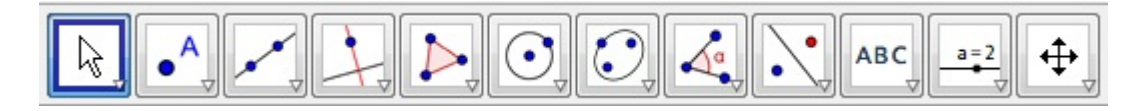

**Fonte: O Autor - 2013**

Cada uma dessas janelas possui várias ferramentas. Para visualizá-las, basta clicar sobre a seta no canto do ícone, e então irão aparecer as opções referentes a essas janelas. O quadro resumo das ferramentas, encontra-se no Anexo B.

#### <span id="page-42-3"></span>4.2.5 Recursos de Animação

A animação de um objeto no GeoGebra é realizada de duas formas.

Uma delas utiliza a ferramenta mover, figura[4] Realizamos a animação acionando esta ferramenta e clicamos no objeto com o botão direito do mouse.

Na figura [4] a seguir, temos um ponto movendo sobre uma circunferência.

Outra maneira, considerada de forma automática é criar um controle deslizante ou seletor.

Ao selecionarmos um controle deslizante, clicamos na zona gráfica e uma janela se abre. Nesta janela configuramos o tipo de animação.

<span id="page-43-0"></span>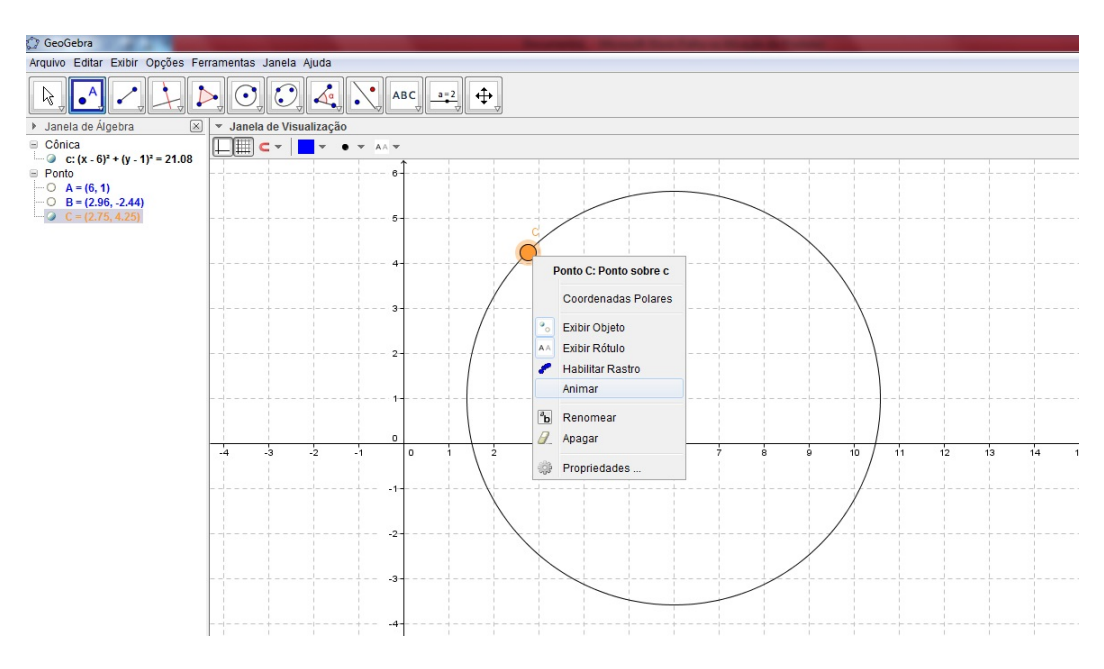

Figura 4 – Animação de um ponto

**Fonte: O Autor - 2013**

<span id="page-43-1"></span>Figura 5 – Janela de configuração do seletor

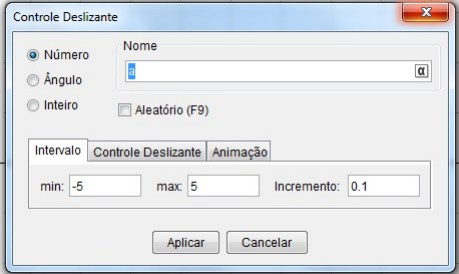

**Fonte: O Autor - 2013**

As animações estão relacionadas a número real, ângulo e número inteiro.

A velocidade de animação também pode ser alterada. A velocidade 1 significa que a animação leva 10 segundos para percorrer um intervalo de variação do seletor. Esta variação é definida no valor mínimo e máximo, conforme a figura acima.

O ciclo de animação é repetido de forma alternada, crescente ou decrescente.

Após a criação do seletor, introduzimos no campo de entrada um objeto na sua forma algébrica, de forma que este objeto esteja escrito em função do seletor ou parâmetro estabelecido, figura[5].

Segue alguns exemplos de animações de pontos.

• **Ponto na reta horizontal:** O ponto é definido, figura[6], pelas suas coordenadas (*x, y*). Configurando um seletor denominado de "*a*" no intervalo -5 a 5, podemos animar este ponto com movimentos horizontais, verticais, oblíquos, curvilíneos ou fazendo-o alternar os movimentos.

<span id="page-44-0"></span>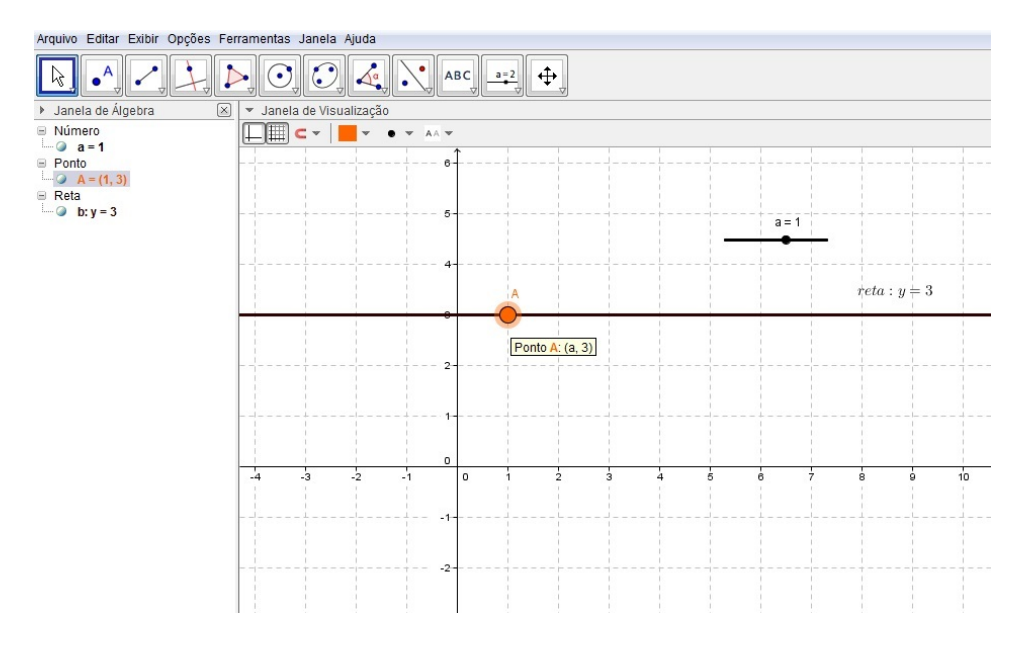

Figura 6 – Ponto na reta horizontal

**Fonte: O Autor - 2013**

- **Ponto na reta vertical:** analogamente, um ponto com deslizamento vertical passando pela reta  $x = 3$ , possui coordenadas  $(3, a)$ .
- **Ponto na reta oblíqua:** escolhemos a reta representada pela equação  $x + y = 10$ . Um ponto qualquer pertencente a esta reta é representado por  $P(x, 10 - x)$ . No campo de entrada, digitamos: (*a,* 10−*a*), já que criamos um seletor qualquer. Observe figuras[7] e figura[8] a seguir.
- **Ponto na circunferência:** sabemos que uma circunferência com centro na origem e raio igual a 2, possui equação reduzida igual a  $x^2 + y^2 = 4$ . Um ponto qualquer pertencente a esta circunferência é representado por  $P(x, \sqrt{4-y^2})$ . Este ponto deve ser escrito assim: (a,sqrt(4-a^2 )). Anime o seletor e o ponto irá se mover ao redor da circunferência. A figura[9] permite realizar conjecturas mais elaboradas sobre o ponto genérico. A partir deste exemplo podemos aprofundar o estudo sobre cônicas e funções trigonométricas. O alunos podem construir imagens, paisagens representando objetos animandos através destes pontos.

<span id="page-45-0"></span>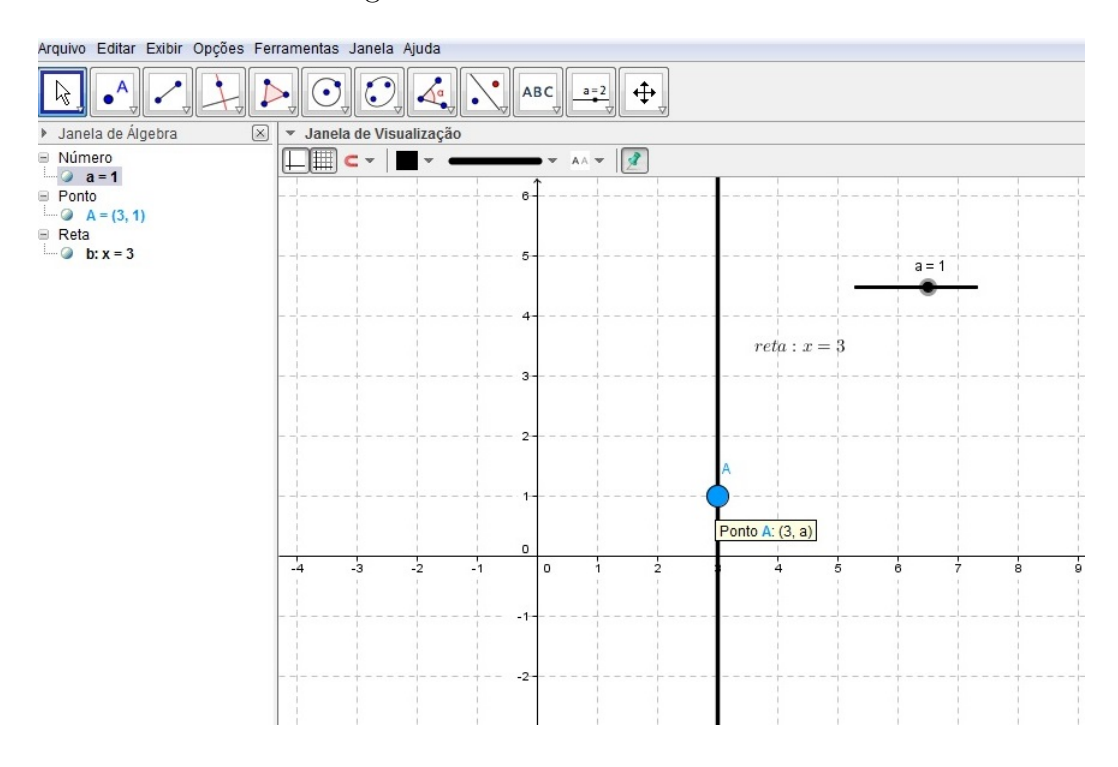

Figura 7 – Ponto na reta vertical

**Fonte: O Autor - 2013**

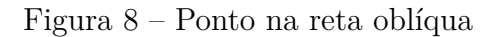

<span id="page-45-1"></span>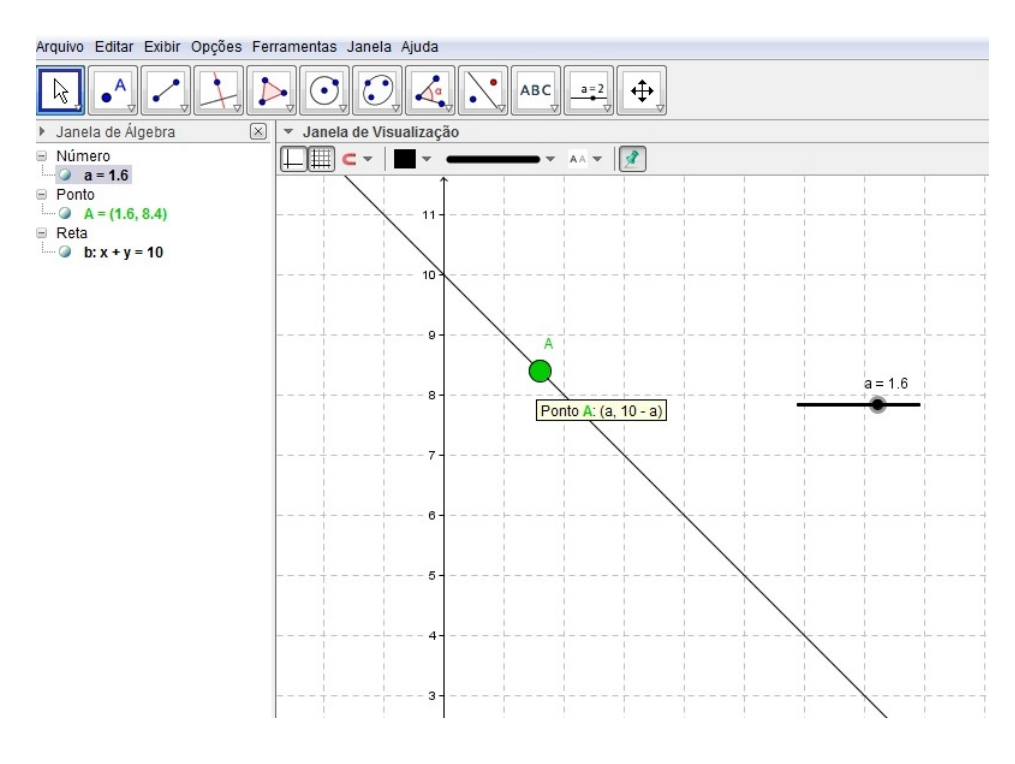

**Fonte: O Autor - 2013**

<span id="page-46-0"></span>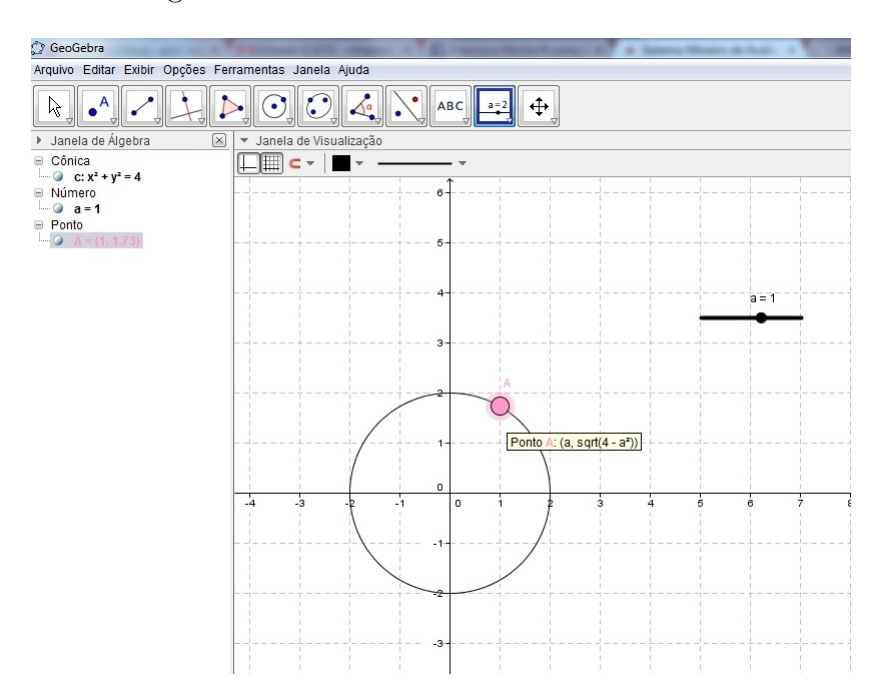

Figura 9 – Ponto movendo na circunferência

**Fonte: O Autor - 2013**

Estes são alguns exemplos, em que podemos aplicar atividades de ambientação no GeoGebra envolvendo o recurso animação. Existem outros tipos de animação com ângulos, números inteiros e cores dinâmicas.

O leitor que estiver interessado pode aprofundar seus estudos participando dos fóruns de discussão do GeoGebratube[\(24\)](#page-63-9). Esta página tem a finalidade de disponibilizar materiais para download e interagir com alunos e professores que realizam pesquisas no desenvolvimento da ferramenta.

# <span id="page-47-0"></span>5 Utilização do GeoGebra na Escola

Este capítulo é dedicado às atividades realizadas no GeoGebra, pelos alunos da Escola Estadual Prof.Luiz Antônio Corrêa de Oliveira durante a realização do Projeto Aprofundamento de Estudos.

## <span id="page-47-1"></span>5.1 Estrutura das Atividades

Organizamos as atividades segundo a proposta curricular CBC[\(2\)](#page-62-2) e os resultados da avaliação externa SIMAVE[\(5\)](#page-62-5). Elas foram divididas em sete tópicos: eixo temático, tema, habilidades, justificativa, execução, investigação e animação.

O eixo temático, tema e habilidades foram consultados no CBC[\(2\)](#page-62-2). A justificativa refere-se às dificuldades dos alunos que ainda permanecem ao nível intermediário e o que é necessário para que eles atinjam o nível recomendado.

A execução e investigação é um roteiro de atividades que propiciem aos alunos, um aprendizado com sucesso.

A animação corresponde a uma atividade complementar, com utilização de comandos mais avançados, mas que levam o aluno a criar, superar obstáculos e realizar novas conjecturas.

## <span id="page-47-2"></span>5.2 Plano de Atividades

Selecionamos as atividades que mais se destacaram em relação ao entusiasmo e capacidade de criação dos alunos.

### <span id="page-47-3"></span>5.2.1 Atividade 1

- **Eixo temático:** Espaço e forma / coeficiente angular da reta
- **Tema:** Coeficiente angular da reta
- **Habilidades:** Interpretar o coeficiente angular da reta
- **Justificativa:** segundo as avaliações externas e internas, percebemos que os alunos da Escola, sabem calcular o coeficiente angular da reta, mas não compreendem seu significado geométrico. A atividade, figura[10], propõe a manipulação dos pontos e observação na alteração de valores do coeficiente angular.

#### • **Execução:**

<span id="page-48-0"></span>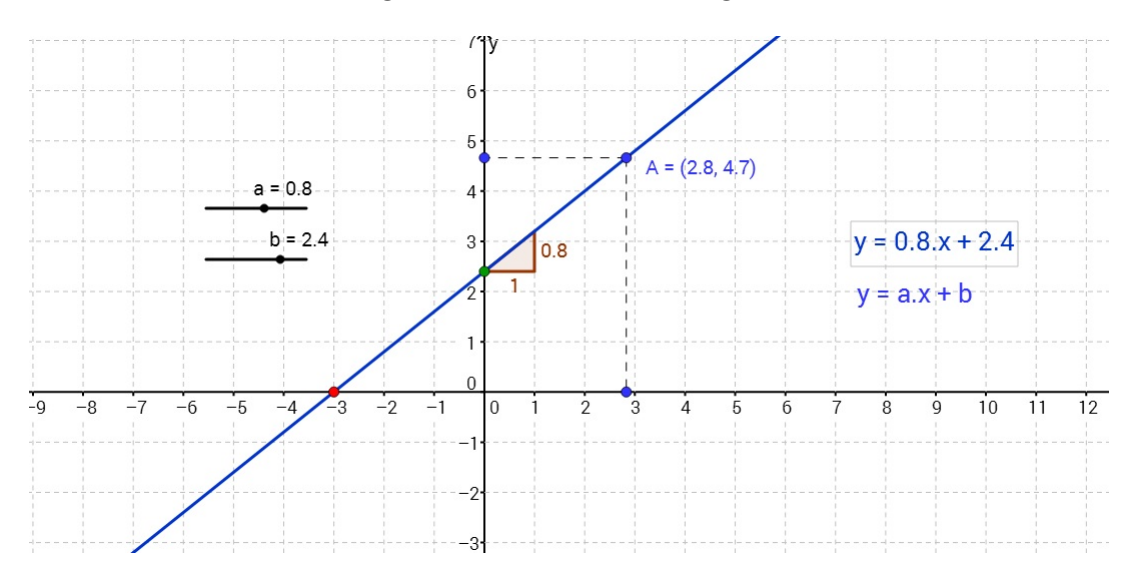

Figura 10 – Coeficiente Angular

**Fonte: O Autor - 2013**

- 1. **passo:** crie dois controles deslizantes, a e b, variando de -5 a 5;
- 2. **passo:** insira no campo de entrada, a reta c:  $y = ax + b$ ;
- 3. **passo:** marque um ponto A sobre a reta, selecionando novo ponto;
- 4. **passo:** construa uma reta (d) perpendicular ao eixo OX passando pelo ponto A;
- 5. **passo:** construa uma reta (e) perpendicular ao eixo OY passando pelo ponto A;
- 6. **passo:** Encontre os pontos (B) e(C) de interseção das retas (d,e) com os eixos OX e OY, respectivamente;
- 7. **passo:** construa o segmento (AB) e (AC), representados pelas letras f e g, respectivamente;
- 8. **passo:** oculte as retas (d) e (c);
- 9. **passo:** encontre a inclinação da reta e selecione renomear, trocando por m;
- 10. **passo:** marque os pontos de interseção da reta (c), com os eixos OY e OX, nomeados respectivamente por (D) e (E). Identifique o ponto (D) com a cor verde e o ponto (E) com a cor vermelha;
- 11. **passo:** insira o texto  $y = ax + b$ ;
- 12. **passo:** insira novamente o texto  $y = ax + b$ , mas ao digitar a e b, coloque como forma de objeto.
	- **Investigação**:

Observe os cursores com os coeficientes a e b da equação da reta.

- 1. Mantendo o valor de a constante, faça variar o valor de b. O que você observa?
- 2. Mantendo o valor de b constante, faça variar o valor de a. O que você observa?
- 3. Ao variar o valor de a, observe o pequeno triângulo. O que ele representa?
- 4. O que representa o ponto verde?
- 5. O que representa o ponto vermelho?
- **Animação:**

<span id="page-49-0"></span>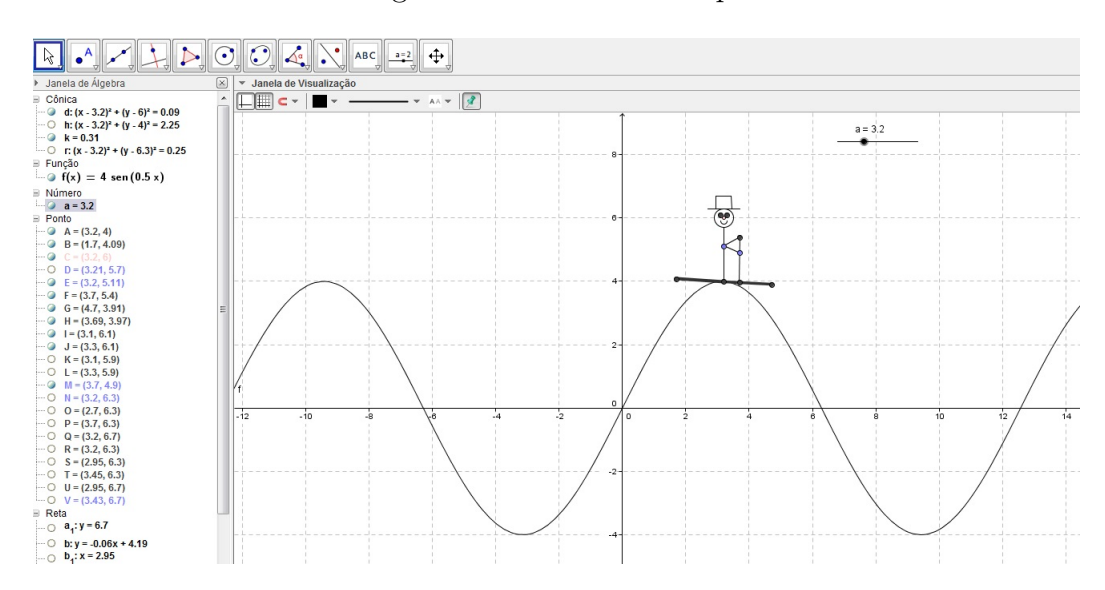

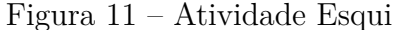

**Fonte: O Autor - 2013**

- 1. **passo:** Na caixa de entrada coloque  $y = 4sin(0.5x)$ .
- 2. **passo:** Clique na décima janela e crie um seletor, coloque o mínimo de -9 e o máximo de 28.
- 3. **passo:** Novamente na caixa de entrada, coloque (*a,* 4*sin*(0*.*5*a*))
- 4. **passo:** Clique na quarta janela em **tangente** e em seguida clique no ponto (A) e na reta (f).
- 5. **passo:** Novamente na caixa de entrada coloque tan[*A, f*]. Ainda na caixa de entrada coloque *Circulo*[*a,* 1*.*5].
- 6. **passo:** Clique na segunda janela em **interseção de dois objetos** e em seguida no círculo (d) e na reta (b). Esconda o círculo (d), a reta e a tangente (b) e (c) e em seguida clique na terceira janela em **segmento de reta** e ligueos pontos (C) e (D) ao ponto (A).
- 7. **passo:** Na caixa de entrada coloque (*a,* 4*sin*(0*.*5*a*)+2*.*3). Crie um **círculuo definido pelo centro e um dos seus pontos**, sexta janela, e em seguida clique no ponto central desse círculo em propriedades e coloque ((*a,* 4*sin*(0*.*5*a*) + 2). Ligue o ponto (G) ao ponto (A) com um **segmento de reta**, terceira janela.
- 8. **passo:** Coloque na caixa de entrada os valores (*a* − 0*.*2*,* 4*sin*(0*.*5*a*) + 2*.*5) e (*a* +  $0.2, 4sin(0.5a) + 2.5$ .
- 9. **passo:** Na sexta janela, clique em **semicíruclo definido por dois pontos** e em seguida faça uma boca na carinha do bonequinho que tem se formado ao longo do desenho. Clique nas propriedades do ponto (k) que se formou e coloque nas definições (*a* − 0*.*13*,* 4*sin*(0*.*5*a*) + 2*.*1). Faça o mesmo com o ponto (J), porém coloque nas definições  $(a + 0.13, 4sin(0.5a) + 2.1)$ .
- 10. **passo:** Coloque na caixa de entrada (*a*+0*.*5*,* 4*sin*(0*.*5)+1*.*4). Clique na **reta definida por dois pontos**, terceira janela, e ligue o ponto (L) que se formou com a equação segmento (e). Ainda na caixa de entrada colque (*a,* 4*sin*(0*.*5*a*) + 1*.*1). Em seguida ligue o ponto (N) ao (L) com um **segmento definido por dois pontos**, terceira janela. Ainda utilizando o segmento de reta ligue o ponto (N) a reta (j) igualmente a primeira vez. Com o segmento ligue (L) até (O) e (O) até (M). Esconda todos os rótulos e a reta (j). Esconda também o ponto (M) e o ponto (G). Edite a figura como desejar, aumente a espessura da base onde o boneco está localizado, mude a cor dos olhos e da boca do mesmo. Diminua o tamanho do nariz e esconda os pontos (K) e (J). Lembre-se: Caso deseje incrementar elementos ao desenho isso deverá ter dependência do ponto (A).

#### <span id="page-50-0"></span>5.2.2 Atividade 2

- **Eixo temático:** Geometria e medidas
- **Tema:** Semelhança de triângulos
- **Habilidades:** Identificar propriedades de figuras geométricas e utilizar semelhança de triângulos para justificar conjecturas.
- **Justificativa:** os alunos resolvem exercícios e problemas simples utilizando semelhança de triângulos, mas tem dificuldade em resolver problemas mais complexos, principalmente aqueles que envolvem propriedades de figuras geométricas.
- **Execução:** a figura[12] foi criada pelos alunos de Aprofundamentos de Estudos para conferir e realizar conjecturas sobre as propriedades do quadrilátero.

<span id="page-51-0"></span>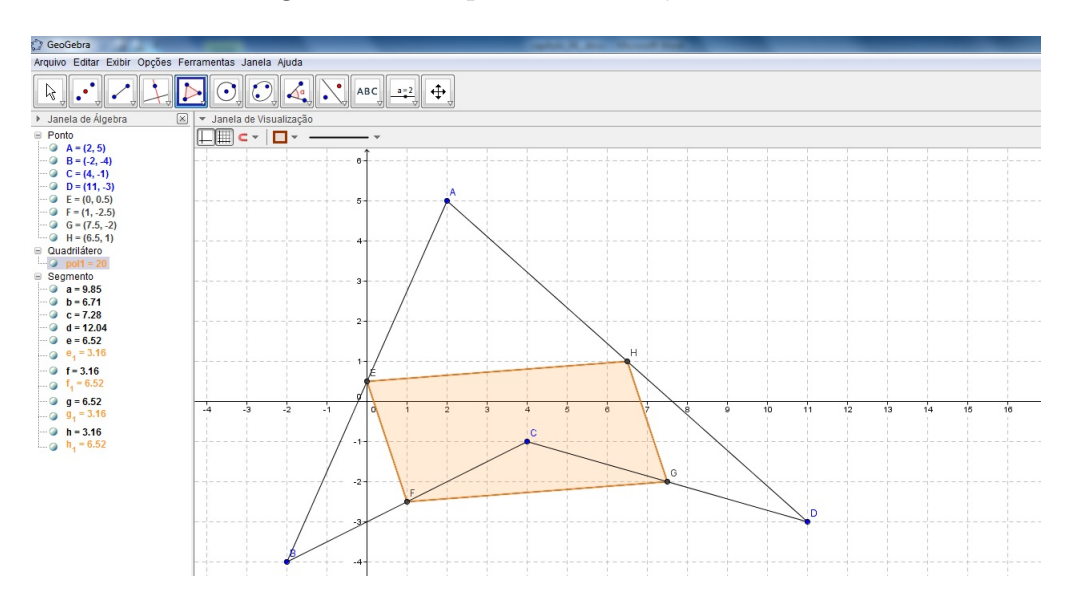

Figura 12 – Propriedades do Quadrilátero

#### **Fonte: Alunos do Curso de Aprofundamento de Estudos - 2013**

- 1. **passo:** desenhe um quadrilátero *ABCD*
- 2. **passo:** marque os pontos médios  $F, G \in H$  dos segmentos  $\overline{AB}, \overline{BC}, \overline{CD} \in \overline{DA}$ , respectivamente.
- 3. **passo:** mova o ponto A e observe outras posições e novos exemplos gerados.
- **Investigação:**

O polígono que você encontrou, a partir dos pontos médios, é um paralelogramo? Justifique.

Sugestão: Construa um segmento auxiliar BD e verifique a razão de semelhança entre os triângulos CBD, CFG e CBD, ABD. Da mesma forma, para comparar os segmentos EF e HG, crie um segmento auxiliar AC.

• **Animação:** A atividade referente à figura[13] foi uma criação dos alunos da Escola Estadual Professor Luiz Antônio Corrêa de Oliveira. A partir da investigação realizada sobre as propriedades do quadrilátero, da atividade anterior eles simularam a colizão de dois objetos que movimentavam-se nas diagonais de um retângulo. Identificaram as esquações das retas, os pontos genéricos e o momento de colizão. A seguir os passos para o desenvolvimento da atividade.

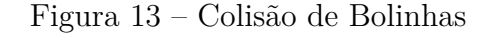

<span id="page-52-0"></span>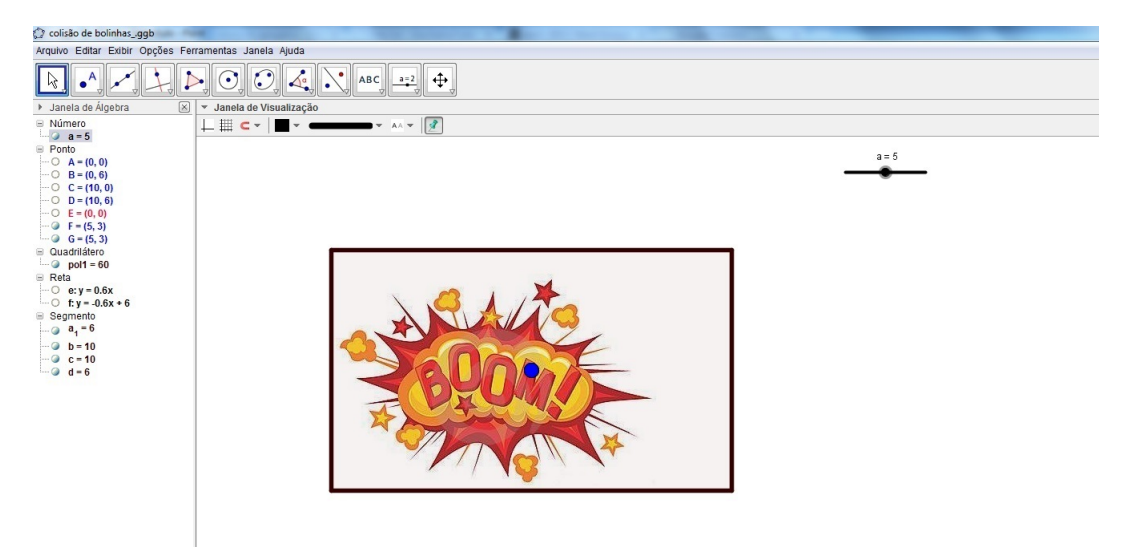

#### **Fonte: Alunos do Curso de Aprofundamento de Estudos - 2013**

- 1. **passo:** Insira no campo de entrada, os pontos:  $A(0,0)B(10,0)C(10,6)$  e  $D(0,6)$ ;
- 2. **passo:** Crie um controle deslizante (*a*) entre os intervalos de 0 a 10;
- 3. **passo:** Insira no campo de entrada a equação: *y* = 0*.*6 ∗ *x*;
- 4. **passo:** Insira o ponto  $(a, 0.6 * a)$  e altere a cor e tamanho do ponto;
- 5. **passo:** Insira no campo de entrada a equação:  $y = -0.6 \times x + 6$ ;
- 6. **passo:** Insira no campo de entrada o ponto (*a,* −0*.*6 ∗ *a* + 6) e altere a cor e tamanho do ponto;
- 7. **passo:** Esconda as retas e o plano cartesiano;
- 8. **passo:** Insira uma imagem de explosão dentro de retângulo e configure-a no modo avançado. Na condição para exibir objeto digite: *a* = 5;
- 9. **passo:** Anime o controle deslizante e configure-o com uma velocidade de 0.3.

### <span id="page-53-1"></span>5.2.3 Atividade 3

- **Eixo temático:** Geometria e medidas;
- **Tema:** Trigonometria no ciclo trigonométrico;
- **Habilidades:** Identificar no ciclo trigonométrico os valores de seno, cosseno e tangente.
- **Justificativa:** Os alunos em geral, possuem grande dificuldade de trabalhar com a medida radiano. Na maioria das vezes nem compreendem a relação entre as medidas grau e radiano. Muitos professores deixam esse conteúdo para o final do ano, o que prejudica ainda mais, a aprendizagem dos alunos e o cumprimento do planejamento.
- **Execução parte 1:** A figura[14] também representa uma criação dos alunos da escola.

<span id="page-53-0"></span>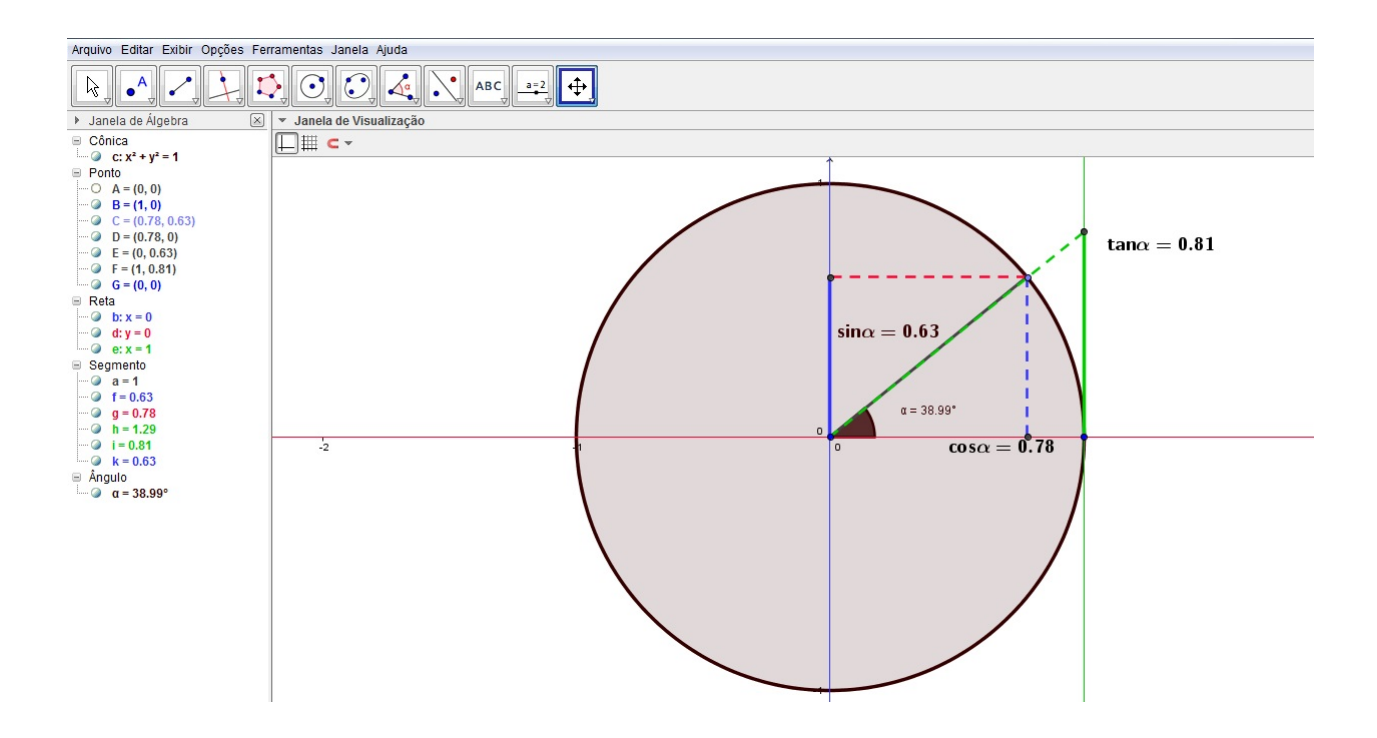

Figura 14 – Círculo Trigonométrico

#### **Fonte: Alunos do Curso de Aprofundamento de Estudos - 2013**

- 1. **passo:** inicialmente configure o plano cartesiano. Dê um zoom na tela e aproxime mais o plano e configure os eixos de forma que a distância entre os números seja de 1 unidade.
- 2. **passo:** Construa um circunferência de centro Ona origem e raio igual a 1 unidade.
- 3. **passo:** marque um novo ponto (C) sobre a circunferência;
- 4. **passo:** construa as retas y=0,x=0 e x=1 , simbolizando respectivamente, os eixos cosseno, seno e tangente.
- 5. **passo:** construa o segmento (AC)
- 6. **passo:** construa o ângulo  $\alpha$  formado entre a reta y=0 e o segmento (AC).
- 7. **passo:** Insira no campo de entrada os pontos: (x(C),0) e (0,y(C)) que são as projeções do ponto (C), em relação aos eixos (OX) e (OY).
- 8. **passo:** construa um segmento pontilhado do ponto (C) ao (x(C),0). Faça o mesmo do ponto  $(C)$  ao ponto  $(0,y(C))$ .
- 9. **passo:** A projeção de um ponto no eixo tangente é representado por: (1*, tan*(*α*));
- 10. **passo:** Deixe em negrito e cores diferentes as projeções do ponto C, em relação aos eixos: cosseno, seno e tangente.
- 11. **passo:** no campo de entrada digite:  $"cos\alpha = " + cos(\alpha)$  e aparecerá na tela o valor do cosseno do ângulo que está representado. Para que o valor acompanhe o ponto é necessário configurar a posição do objeto em relação ao ponto que deseja acompanhar. Faça o mesmo para os outros valores: " $sin\alpha =$ " +  $sin(\alpha)$  e " $tan\alpha =$ " +  $tan(\alpha)$ 
	- **Execução parte 2:**

<span id="page-54-0"></span>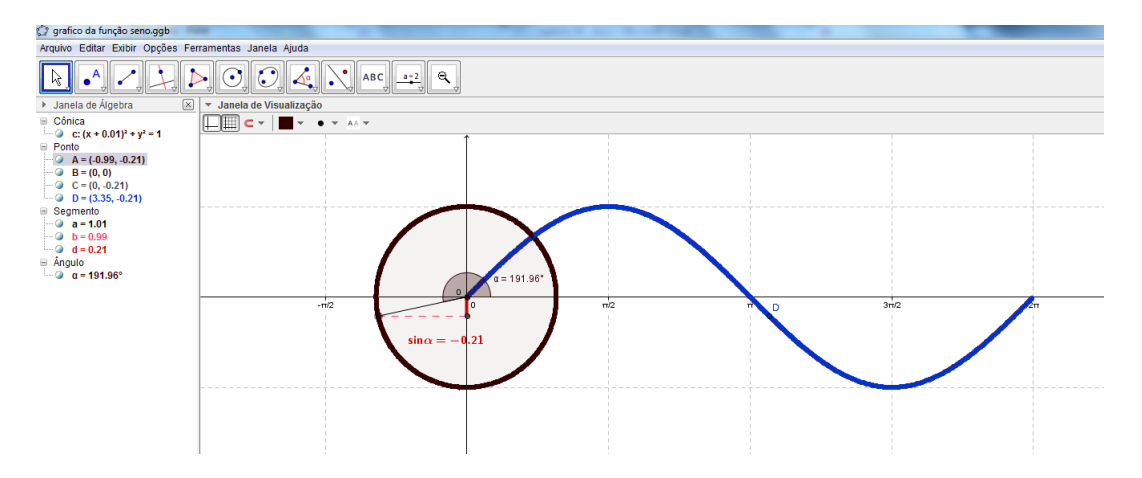

Figura 15 – Círculo Função Seno

1. **passo:** construa o círculo trigonométrico como na atividade anterior.

**Fonte: Alunos do Curso de Aprofundamento de Estudos - 2013**

- 2. **passo:** marque um ponto C na circunferência e crie um segmento que une o centro do círculo com o ponto C.
- 3. **passo:** construa o ângulo entre a reta x e o segmento OC
- 4. **passo:** digite no campo de entrada a projeção do ponto C no eixo vertical (0,y(C)) nomeado por D.
- 5. **passo:** construa o segmento CD, pontilhado.
- 6. **passo:** insira no campo de entrada o ponto  $(\alpha, \sin(\alpha))$  nomeie por F
- 7. **passo:** anime o ponto C e habilite o rastro do ponto F. O gráfico será construído.
- **Animação:** a roda

<span id="page-55-0"></span>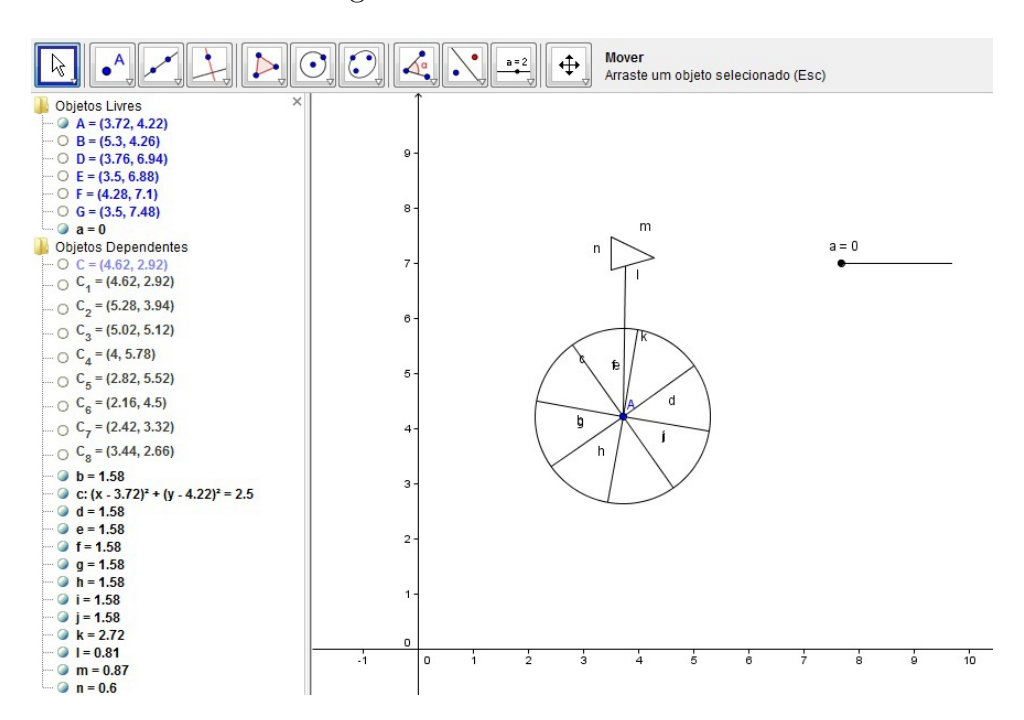

Figura 16 – Atividade Roda

**Fonte: O Autor - 2013**

- 1. **passo:** crie um círculo qualquer usando a ferramenta círculo definido pelo centro e um de seus pontos, sexta janela;
- 2. **passo:** logo após ter criado o círculo defina sobre ele um ponto C qualquer, ferramenta novo ponto na segunda janela;
- 3. **passo:** agora crie um seletor e atribua valores de mínimo como 0 e máximo 1, décima janela;
- 4. **passo:** com o seletor criado e o ponto C definido na circunferência, vá até o campo de entrada de comandos e digite o seguinte  $C_1 = Girar[C, 2pi * a, A];$
- 5. **passo:** Como o ponto *C*<sup>1</sup> é dependente do ponto C, vamos criar os próximos pontos dependentes do ponto *C*<sup>1</sup> para isso digitaremos os comandos;
- 6. **passo:**  $C_2 = Girar[C_1, pi/4, A];$
- 7. **passo:**  $C_3 = Girar[C_1, pi/2, A];$
- 8. **passo:**  $C_4 = Girar[C_1, 3pi/4, A];$
- 9. **passo:**  $C_5 = Girar[C_1, pi, A];$
- 10. **passo:**  $C_6 = Girar[C_1, 5pi/4, A];$
- 11. **passo:**  $C_7 = Girar[C_1, 3pi/2, A];$
- 12. **passo:**  $C_8 = Girar[C_1, 7pi/4, A];$
- 13. **passo:** Agora com todos os pontos feitos, deve-se, uni-los usando a ferramenta **segmento de reta definido por dois pontos**, terceira janela;
- 14. **passo:** Esconda todos os pontos para obter um melhor efeito visual, décima primeira janela. Mova o seletor e veja sua roda animada em ação. Use a sua criatividade e veja o que consegue desenhar usando a roda criada.

### <span id="page-56-0"></span>5.2.4 Atividade 4

- **Eixo temático:** funções elementares e modelagem;
- **Tema:** plano cartesiano, funções e transformações geométricas / translação ;
- **Habilidades:** reconhecer intuitivamente o significado de transformações / translação como um forma ampliada de função;
- **Justificativa:** evidenciar que uma transformação geométrica plana é uma função cujo domínio é um conjunto de pontos.
- **Execução:**

<span id="page-57-0"></span>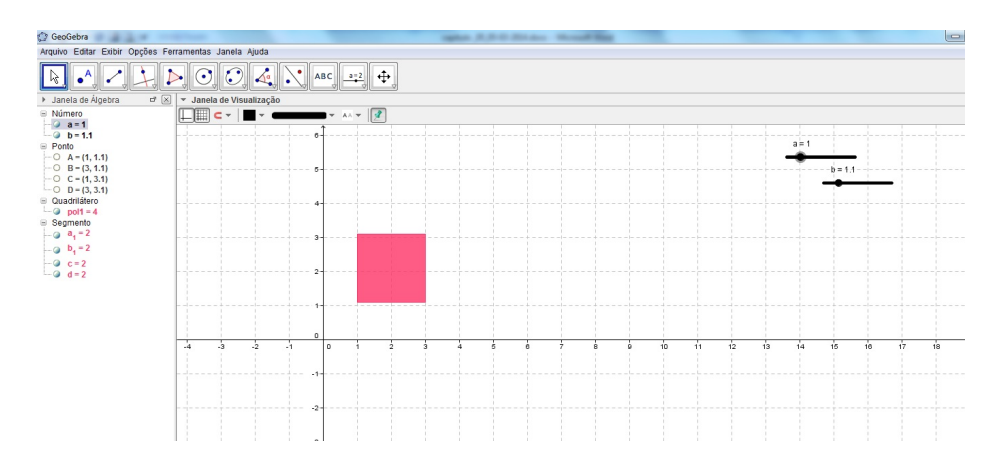

Figura 17 – Translação do quadrado

- 1. **passo:** Insira dois controles deslizantes a e b, variando de 0 a 5.
- 2. **passo:** Insira no campo de entrada os pontos:  $A(a, b)B(a+3, b)C(a, b+3)D(a+3, b)$  $3, b + 3$ .
- 3. **passo:** Construa um polígono unindo os vértices *A, B, C* e *D*. Oculte os vértices e altere a cor do quadrado.
- 4. **passo:** Anime o controle deslizante *a* e depois *b*; observe as alterações das coordenadas dos vértices.
- **Investigação:** A sugestão para esta atividade é que ela seja executada após ensinar a transladar a origem do sistema. Durante as atividades, notamos que poucos alunos conseguem identificar intuitivamente os novos pontos antes de aprender este assunto.
- 1. **passo:** Determine as coordenadas do ponto *P*(2*,* 5) em relação ao novo sistema, depois de realizado uma translação para a nova oirgem *O*(1*,* 1)
- 2. **passo:** Determine a equação reduzida da circunferência  $x^2 + y^2 = 4$ , depois que a origem foi translada para o ponto:
- a)  $O_1 = (0, 3)$
- b)  $O_2 = (4, 0)$
- c)  $O_3 = (2, -1)$
- **Animação:** Esta animação foi uma contribuição do Professor Rafael Rodrigo Otobonni durante um trabalho de iniciação científica BIC Júnior, FAPEMIG, como orientação da aluna Bruna Campos Rodrigues, desenvolvido na Universidade Federal de Itajubá.

<span id="page-58-0"></span>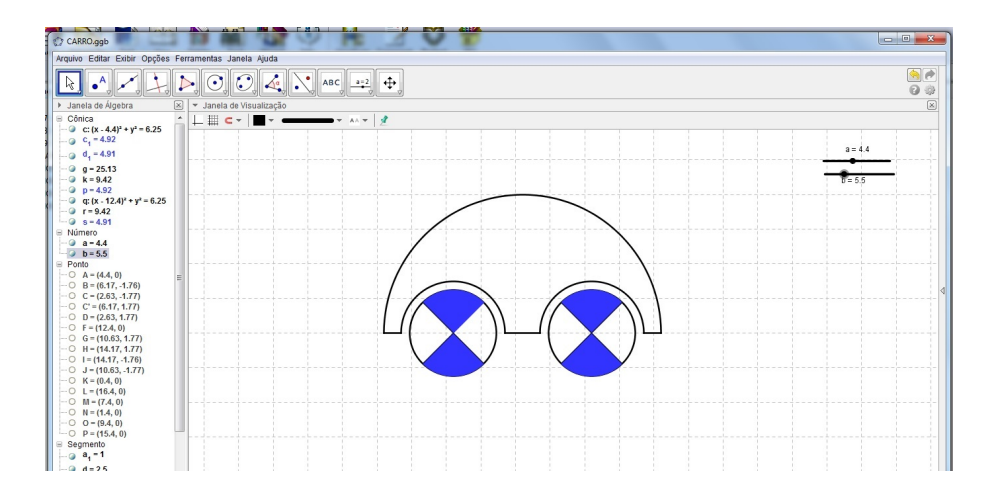

Figura 18 – Atividade Carro

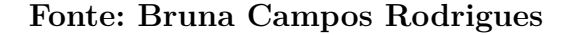

- 1. **passo:** Crie um **seletor**, décima janela, alterando o mínimo para 0 e o máximo para 20, alterando também o incremento para 0,01. Mude o Repetir das propriedades para decrescente. Crie outro **seletor** colocando o mínimo para 0 e o máximo para 20, o incremento dessa vez terá o valor de 0,1 e altere o Repetir para crescente.
- 2. **passo:** Na caixa de entrada digite  $(0 + a, 0)$ . Agora crie um círculo com a ferramenta **Círculo dados centro e raio**, sexta janela, aplique o centro como o ponto "A"criado e coloque na caixa 2.5 como o valor do raio. Ainda na caixa de entrada coloque  $(a,0) + (2.5cos(b) - 0sin(b), 2.5sin(b) + 0cos(b)), (a + 2.5cos(b + 4.71), 2.5sin(b +$ 2.47)),  $(a + 2.5cos(b + 3.14), 2.5sin(b + 3.14))$ . Ligue esses pontos ao centro usando a ferramenta **segmento definido por dois pontos**, terceira janela.
- 3. **passo:** Na sexta janela clique em setor circular dados centro e dois pontos. Clique no ponto "A"depois no ponto "B", clicando sempre no centro "A"primeiro, assim preencha os quadrantes do círculo.
- 4. **passo:** Na caixa de entrada coloque (8 + *a,* 0) para a criação de um novo ponto. Faça um círculo com a ferramenta **círculo dados centro e raio**. Na caixa de entrada coloque  $(8 + a + 2.5cos(b + 3.14), 2.5sin(b + 3.14)), (8 + a + 5.5cos(b + 3.14))$ 1.57), 2.5 $sin(b+1.57)$ ,  $(8+a, 0) + (2.5cos(b) - 0sin(b), 2.5sin(b) + 0cos(b)), (8+a+1.57)$  $2.5\cos(b+4.71), 2.5\sin(b+4.71)$ . Usando a ferramenta **segmento definido por dois pontos**, terceira janela, ligue esses pontos ao centro "F". Clicando na sexta janela em **setor circular dados centro e dois pontos**, faça o mesmo processo anteriormente, clicando sempre no centro "F"e em seguida em outro ponto.
- 5. **passo:** Na caixa de entrada digite  $(-(4) + a, 0)$  e  $(12 + a, 0)$ . Ligue esse ponto com um **semicírculo definido por dois pontos** na sexta janela.
- 6. **passo:** Digite ainda  $(3 + a, 0)$  e  $(-(3) + a, 0)$ , ligue os pontos novamente com a ferramenta **semicírculo definido por dois pontos**. Digite na caixa de entrada  $(5 + a, 0)$  e  $((11 + a, 0)$  e ligue os pontos com a ferramenta **semicírculo definido por dois pontos**.
- 7. **passo:** Com a ferramenta **segmento definido por dois pontos** ligue o ponto "K"ao "M", "N"ao "O"e "P"ao "L".
- 8. **passo:** Esconda todos os pontos e todos os rótulos. Altere a cor das rodas e use a criatividade para customizar a animação. Caso queira colocar algo mais no desenho lembre-se tudo que se movimentar junto com o carro é dependente dos seletores, "a"para a translação e "b"para a rotação.

# <span id="page-60-0"></span>6 Conclusão

As tecnologias, em suas várias formas de uso, constituem uma inovação no mundo moderno pela grande velocidade e quantidade de transmissão de informações. Essa revolução tecnológica acontece também na escola, por isso, professores e alunos necessitam engajar-se no processo de investigação dos recursos computacionais, a fim de construir seus próprios conhecimentos e acompanhar esse acelerado crescimento dos métodos de ensino e de aprendizagem.

Sabemos que as mudanças não são fáceis e tampouco imediatas, principalmente, quando visam à ruptura com o tradicional. Porém não devemos nos esquecer de que a sociedade é um sistema em constante transformação que gera grandes mudanças no modo de pensar, agir e interagir do indivíduo em seu meio. Fica evidente, pela falta de interesse dos alunos nos estudos, que o ensino de Matemática, assim como de outras áreas do conhecimento, não deve permanecer inerte perante a necessidade de invocação.

A presente pesquisa almejou, por meio de atividades de investigação e animação, um ambiente colaborativo para a manipulação do software GeoGebra que muito contribuirá para melhorar a qualidade do ensino e aprendizagem de alguns conteúdos presentes na Proposta Curricular do Estado de Minas Gerais.

O software GeoGebra, objeto de estudo, é composto por várias ferramentas que permitem construir figuras geométricas das mais simples às mais complexas. Além das vantagens relacionadas ao fator conteúdo, esse software incentiva a criatividade e a descoberta de novas formas de construções geométricas, além de oferecer recursos para os estudos de conteúdos matemáticos relacionados à álgebra e ao cálculo.

Elaboramos atividades com ênfase em animações para que os professores de Matemática possam dinamizar, enriquecer e aprimorar suas aulas. Essas atividades foram adaptadas a partir de exemplos obtidos por meio de fóruns, vídeos e da comunidade GeoGebra[\(24\)](#page-63-9). Elas foram dispostas como forma de tutorial para ajudar o leitor a aplicar e manipular as ferramentas do software.

As atividades criam uma conexão com a Proposta Curricular do Estado de Minas Gerais o CBC[\(2\)](#page-62-2) - destacando conteúdos nos quais os alunos apresentam maior dificuldade, segundo os dados da avaliação do SIMAVE[\(5\)](#page-62-5).

Por isso preparamos uma sequência didática com a qual o professor se sinta instigado a analisar, refletir sobre certos conteúdos e até mesmo contribuir com novas propostas.

Temos a total consciência de que as contribuições feitas neste trabalho são ínfimas quando comparadas a tudo que ainda precisa ser revisto, reformulado ou reestruturado no ensino de Matemática básica.

É preciso levar em conta que nossos alunos não estão acostumados a um processo de ensino que exija participação efetiva na construção dos conteúdos a serem explorados. A maioria prefere tudo pronto, sem nenhuma análise prévia dos fatos e não faz questão de participar. Isso pode dificultar algumas atividades que são sugeridas, porém, à medida que o assunto estiver sendo ministrado, acreditamos que tais problemas serão minimizados, já que este é um dos nossos objetivos: atrair o interesse e o envolvimento do aluno no processo de ensino aprendizagem.

No transcorrer das interações vivenciadas entre o grupo de alunos e o pesquisador, ficou nítida a relevância da postura colaborativa proporcionada pelas atividades e tarefas.

As denominadas atividades de execução e animação proporcionaram uma familiaridade com o software GeoGebra.

A utilização do recurso "animar", disponível no software, possibilitou aos alunos desenvolver autonomia para experimentar e validar as suas conjecturas. Contribuiu também para revisar os conceitos de propriedades de figuras geométricas, equação e coeficiente angular da reta, interseção de retas, equação da circunferência, conceitos iniciais e gráficos de funções trigonométricas.

Analisando os resultados, pode-se perceber que os alunos se sentem mais motivados para entender os conteúdos de Matemática, quando as aulas são práticas e mais dinâmicas, o que possibilita aos alunos uma interação entre eles e com o próprio professor.

Estudos econométricos[\(25\)](#page-63-10) mostram que muitos dos principais fatores de uma escola de sucesso, como a realização e a correção de dever de casa, provas constantes, formato pergunta e resposta em aula, dependem de interatividade e atenção ao progresso do aluno. O bom professor precisa conhecer profundamente a matéria que ensina, e, além disso, modular constantemente a maneira como a transmite, levando em conta o estágio de aprendizado de seus alunos.

A pesquisa alcançou as expectativas. Notamos que um projeto desse seguimento está sempre em desenvolvimento, nunca está terminado, há sempre novas atividades a serem elaboradas, novos assuntos a serem abordados.

Este trabalho, portanto, deve incentivar outros professores a continuar o projeto, utilizando mais uma ferramenta pedagógica, assim como o quadro-negro e o livro didático. Essa, contudo, talvez seja a mais poderosa, ainda assim, apenas uma ferramenta, que trará resultados se for bem utilizada. O melhor software em educação continua sendo, disparado o cérebro de um bom professor.

# Referências

<span id="page-62-1"></span><span id="page-62-0"></span>1 MEC, M. da Educação e do D. *Orientações Educacionais Complementares aos Parâmetros Curriculares Nacionais - PCN+*. Brasília, DF: [s.n.]. Acessado em 15/08/2013. Disponível em:  $\langle \frac{http://portal.mec.gov.br>}{$ .

<span id="page-62-2"></span>2 SEE-MG, S. de Educação de M. G. *Proposta Curricular - CBC - Matemática - Ensino Médio*. Acessado em 11/08/2013. Disponível em: [<http://tinyurl.com/k7brn22>.](http://tinyurl.com/k7brn22)

<span id="page-62-3"></span>3 PURIFICAçãO, I. da; BRITO, G. da S. *Educação e novas tecnologias: um re-pensar*. 2. ed. [S.l.]: Editora IBPEX, 2008. 100 p.

<span id="page-62-4"></span>4 BALDIN, Y. *Atividades com CABRI-GEOMETRE II para cursos de licenciatura em matemática e professores do ensino fundamental e mÉdio*. São Carlos, SP: Edufscar, 2002.

<span id="page-62-5"></span>5 SEE-MG, S. de Educação de M. G. *Sistema Mineiro de Avaliação da Educação Pública*. Acessado em 13/10/2013. Disponível em: [<http://www.educacao.mg.gov.br/component/](http://www.educacao.mg.gov.br/component/gmg/page/15115-simave)  $gmg/page/15115-simave$ .

<span id="page-62-6"></span>6 MEC, M. da Educação e do D. *Diretrizes Curriculares Nacionais para o Ensino Médio*. Acessado em 20/10/2013. Disponível em: [<http://portal.mec.gov.br/seb/arquivos/pdf/](http://portal.mec.gov.br/seb/arquivos/pdf/res0398.pdf) [res0398.pdf>.](http://portal.mec.gov.br/seb/arquivos/pdf/res0398.pdf)

<span id="page-62-7"></span>7 SEE-MG, S. de Educação de M. G. *Proposta Curricular - CBC - Matemática - Fundamental - 6ž ao 9ž*. Acessado em 22/09/2013. Disponível em: [<http:](http://tinyurl.com/n73gs78)  $//$ tinyurl.com/n73gs78>.

<span id="page-62-8"></span>8 SEE-MG, S. de Educação de M. G. *Centro de Referência Virtual do Professor*. Acessado em 28/09/2013. Disponível em: [<http://tinyurl.com/oj9zxuo>.](http://tinyurl.com/oj9zxuo)

<span id="page-62-9"></span>9 MEC, M. da Educação e do D. *Parâmetros Curriculares Nacionais para o Ensino Médio: Matemática*. Brasília, DF: [s.n.]. Acessado em 15/08/2013. Disponível em:  $\langle \text{http://portal.mec.gov.br>}.$ 

<span id="page-62-10"></span>10 INEP, I. N. de Estudos e P. E. A. T. *Sistema de Avaliação da Educação Básica*. Acessado em 10/09/2013. Disponível em: [<http://portal.inep.gov.br/saeb>.](http://portal.inep.gov.br/saeb)

<span id="page-62-11"></span>11 INEP, I. N. de Estudos e P. E. A. T. *Exame Nacional do Ensino Médio - ENEM*. Acessado em 12/08/2013. Disponível em: [<http://portal.inep.gov.br/web/enem/enem>.](http://portal.inep.gov.br/web/enem/enem)

<span id="page-62-12"></span>12 MEC, M. da Educação e do D. *Lei das Diretrizes e Bases da Educação Nacional.* Brasília,, 1996. Acessado em 20/08/2013. Disponível em: [<http:](http://www.planalto.gov.br/ccivil_03/leis/l9394.htm) //www.planalto.gov.br/ccivil  $03/leis/19394.htm$ .

<span id="page-62-13"></span>13 SEE-MG, S. de Educação de M. G. *Programa de Avaliação da Rede Pública de Educação Básica*. Acessado em 03/10/2013. Disponível em: [<http://www.simave.caedufjf.](http://www.simave.caedufjf.net/proeb/) [net/proeb/>.](http://www.simave.caedufjf.net/proeb/)

<span id="page-62-14"></span>14 SEE-MG, S. de Educação de M. G. *Programa de Avaliação da Aprendizagem Escolar*. Acessado em  $28/09/2013$ . Disponível em: [<http://tinyurl.com/q2uv6xt>.](http://tinyurl.com/q2uv6xt)

<span id="page-63-0"></span>15 SEE-MG, S. de Educação de M. G. *Programa de Avaliaçãoda Alfabetização*. Acessado em 03/10/2013. Disponível em: [<http://www.simave.caedufjf.net/simave/proalfa/home.](http://www.simave.caedufjf.net/simave/proalfa/home.faces) [faces>.](http://www.simave.caedufjf.net/simave/proalfa/home.faces)

<span id="page-63-1"></span>16 ANDRADE, D. F. de; VALLE, H. R. T. R. da C. *Teoria da Resposta ao Item: Conceitos e Aplicações*. São Paulo, SP: Associação Brasileira de Estatística, 2000.

<span id="page-63-2"></span>17 SEE-MG, S. de Educação de M. G. *Programa de Intervençãoo Pedagógica - PIP II*. 2013. Acessado em  $20/10/2013$ . Disponível em:  $\langle \text{http://www.educacao.mg.gov.br/}$ [images/stories/pip/CARTILHA\\_PIP\\_GUIA\\_REVISAO\\_WEB.pdf>.](http://www.educacao.mg.gov.br/images/stories/pip/CARTILHA_PIP_GUIA_REVISAO_WEB.pdf)

<span id="page-63-3"></span>18 GRAVINA, M. A. A aprendizagem da matemática em ambientes informatizados. In: . [s.n.], 1998. Acta do IV Congresso Ibero-americano de Informática na Educação, Brasília. Disponível em: [<http://www2.mat.ufrgs.br/edumatec/artigos/a1.zip>.](http://www2.mat.ufrgs.br/edumatec/artigos/a1.zip)

<span id="page-63-4"></span>19 VASCONCELLOS, C. *Construção do Conhecimento em Sala de Aula*. São Paulo, SP: Libertad, 2002.

<span id="page-63-5"></span>20 LIMA, J. de Oliveira de. Diretrizes para a construção de softwares educacionais de apoio ao ensino de matemática. Porto Alegre,, 2006. Faculdade de FíDsica. Disponível em:  $\langle$ http://tinyurl.com/mr7dgpe>.

<span id="page-63-6"></span>21 GRAVINA, M. A. *Os ambientes de geometria dinâmica e o pensamento hipotéticodedutivo*. Dissertação (Tese (Doutorado em Informática na Educação) — Universidade Federal do Rio Grande do Sul, Porto Alegre, 2001. Acessado em 21/09/2013.

<span id="page-63-7"></span>22 ZULATTO, R. B. A. *Professores de Matemática que utilizam softwares de geometria dinâmica: suas características e perspectivas*. Dissertação (Mestrado) — Universidade Estadual Paulista, 2002.

<span id="page-63-8"></span>23 PEREIRA, T. de L. M. *O uso do software Geogebra em uma escola pública: interações entre aluno e professor em atividades e tarefas de geometria para o ensino fundamental e médio*. Dissertação (Mestrado) — Universidade Federal de Juiz de Fora, Juiz de Fora, Setembro 2012.

<span id="page-63-9"></span>24 GEOGEBRATUBE. Austria. Acessado em 08/11/2013. Disponível em: [<http://www.geogebratube.org/?lang=pt\\_BR>.](http://www.geogebratube.org/?lang=pt_BR)

<span id="page-63-10"></span>25 PEIXOTO, P. da S. *O Uso de modelos econométricos em empresas*. Dissertação (Mestrado) — Universidade de São Paulo, Instituto de Matemática e Estatística, Curso de Matemática Aplicada e Computacional, São Paulo, SP, 2005.

<span id="page-64-0"></span>Anexos

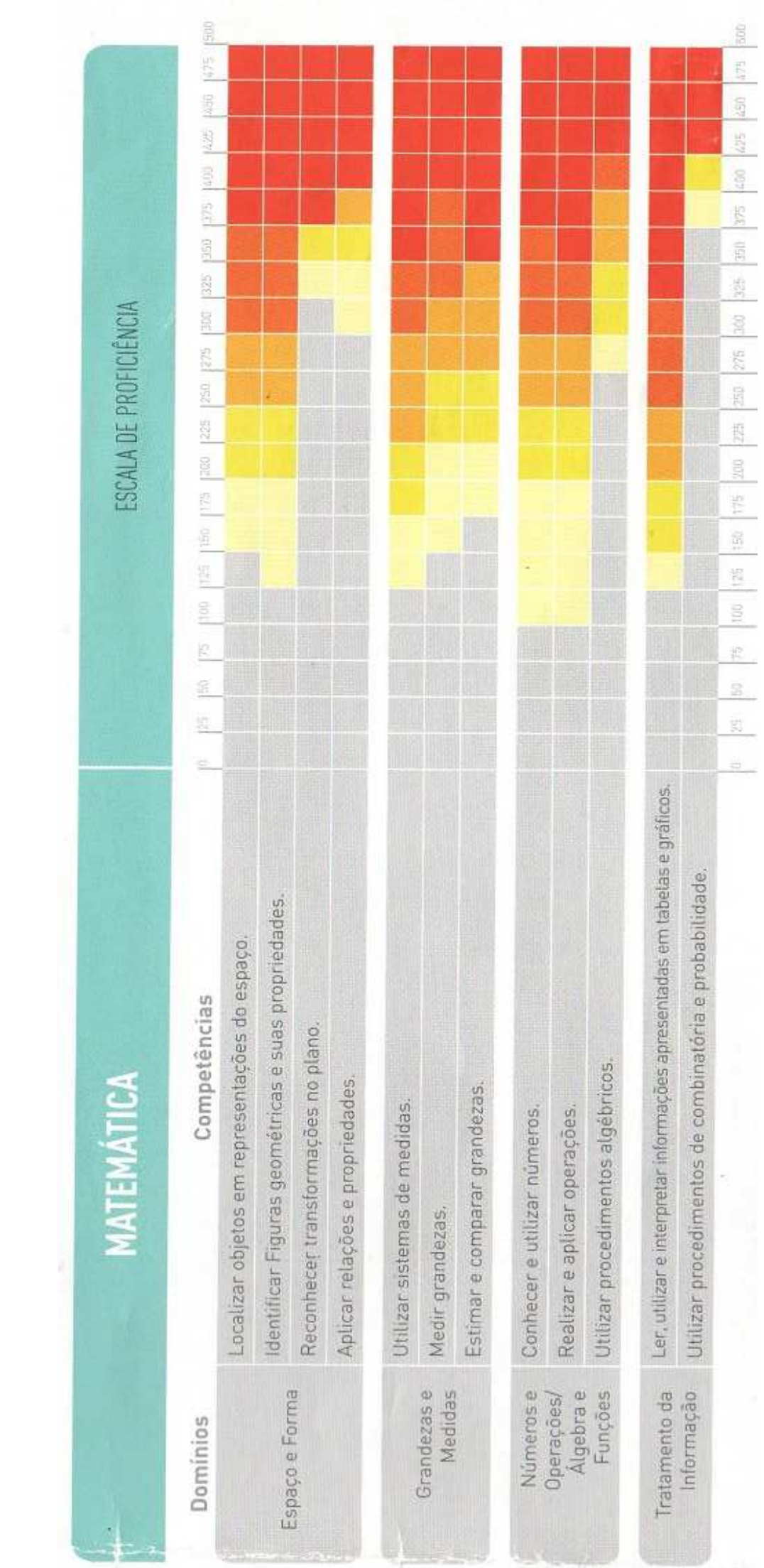

**TABELA DE FERRAMENTAS "GEOGEBRA 4**  $^{\circ}$ .

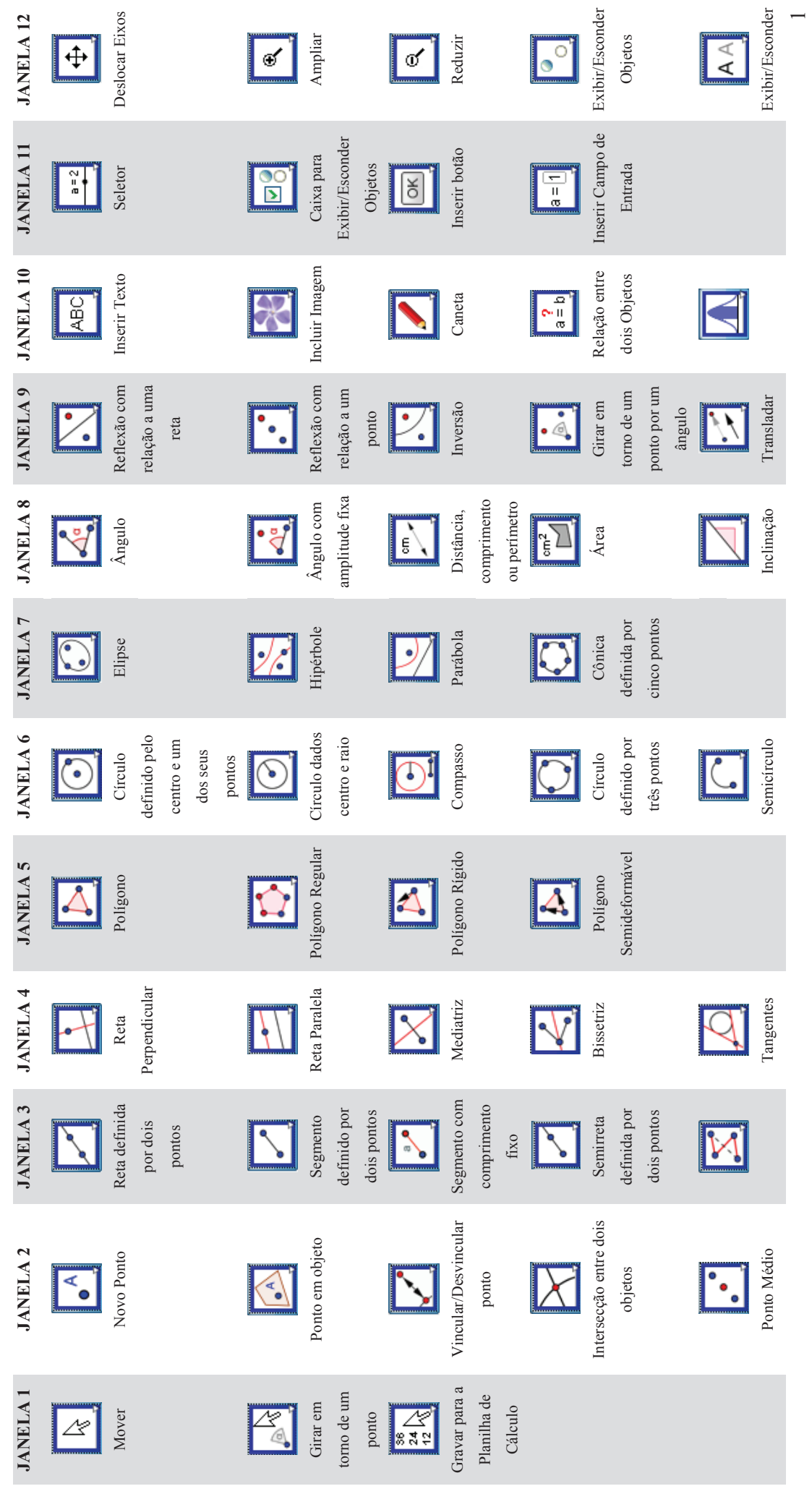

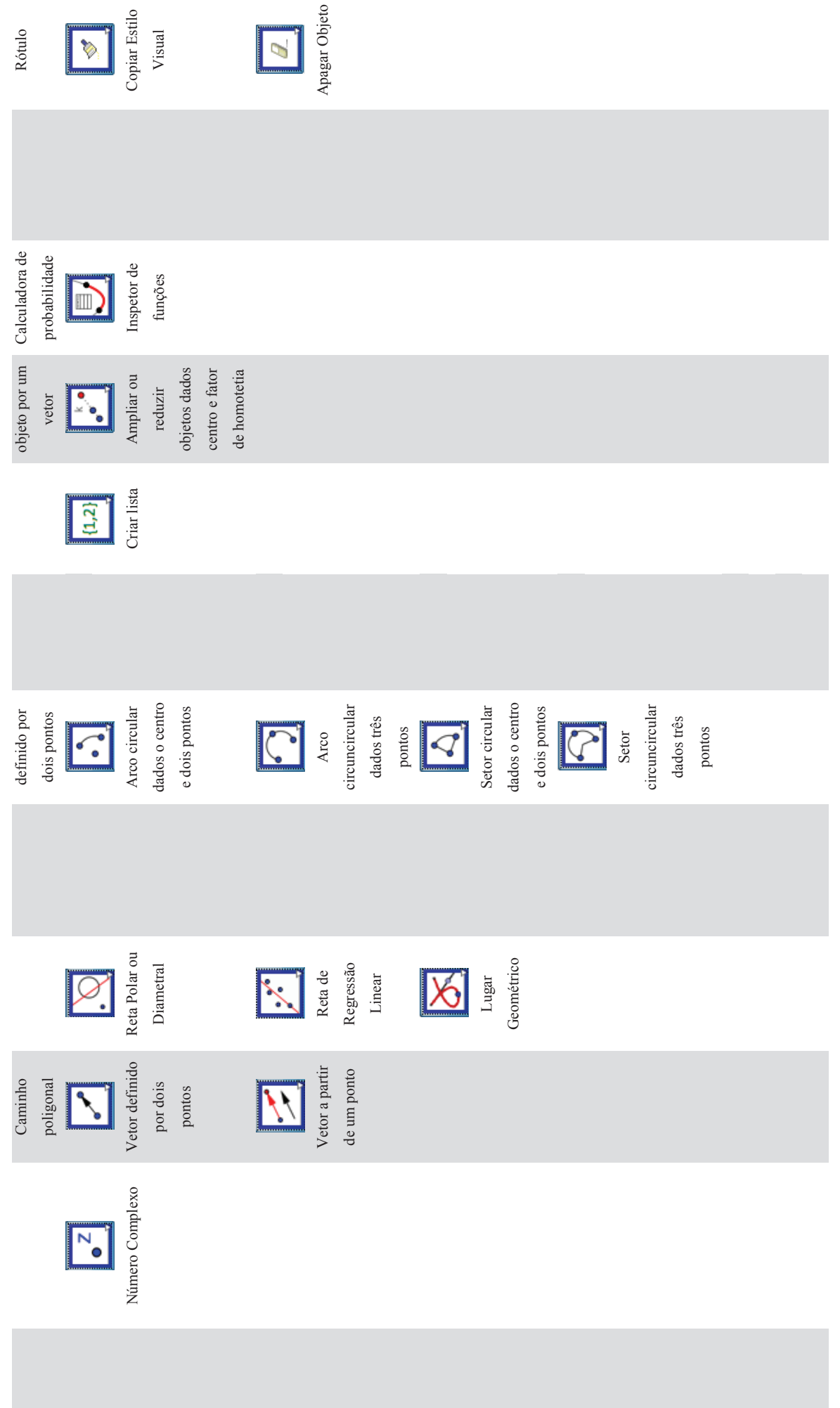